Научная статья УДК 821.161.1+004 DOI: 10.15393/j10.art.2021.5662

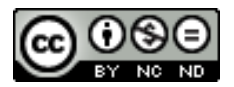

# **Новые методы изучения творческого наследия Ф. М. Достоевского: на материале цифрового архива писателя**

# Н. А. Тарасова<sup>⊠</sup>

*Институт русской литературы (Пушкинский Дом) Российская Академия наук (г. Санкт-Петербург, Российская Федерация)* e-mail: nsova74@mail.ru $\boxtimes$ 

**И. А. Мбого1 , В. В. Захаркина2**

*Санкт-Петербургский государственный университет (г. Санкт-Петербург, Российская Федерация)*

> 1 e-mail: irina.mbogo@gmail.com <sup>2</sup> e-mail: zakharkina@gmail.com

**Аннотация.** Работа посвящена обоснованию новых методов исследования творческого наследия писателя и концепции цифрового архива Достоевского. В первой части статьи рассматриваются примеры использования информационных технологий в среде Интернет для создания электронных архивов литературных и исторических текстов разных эпох, выделяются особенности и общие черты созданных архивных собраний, анализируются принципы представления материала. Материалом для этой части научно-исследовательской работы стали наиболее репрезентативные зарубежные и российские Интернет-порталы, на которых представлены исторические и литературные коллекции и фонды, связанные с теми или иными культурными традициями и персоналиями. Каждое такое электронное собрание создавалось на основе длительной, иногда занимавшей целые десятилетия, научной работы, направленной на сбор рукописных и печатных источников, реставрацию рукописных материалов, их текстологическое исследование, изучение их творческой и нетворческой истории, определение методики работы с ними и концепции их текстуального и цифрового воспроизведения, а также длительную подготовительную работу по выбору технического оборудования и оцифровке текстов. В большинстве случаев подобного рода цифровые архивы являются не только местом хранения источников, но продолжают служить исследовательским целям, содержат результаты и примеры научных исследований. Во второй части статьи формулируются задачи цифрового архива Достоевского как собрания текстов и научной лаборатории по исследованию рукописного и печатного наследия писателя. В статье получает обоснование первый этап исследовательской работы по созданию каталога вербальной и невербальной графики Достоевского, основанного на соединении современных программных методов и текстологического анализа.

**Ключевые слова:** Достоевский, история текста, критика текста, методы исследования рукописей, графика, цифровой архив писателя, Digital Humanities

**Благодарность:** Исследование выполнено за счет гранта Российского научного фонда (проект № 21-18-00333, ИРЛИ РАН).

**Для цитирования:** Тарасова Н. А., Мбого И. А., Захаркина В. В. Новые методы изучения творческого наследия Ф. М. Достоевского: на материале цифрового архива писателя // Неизвестный Достоевский. 2021. Т. 8. № 3. С. 193–248. DOI: 10.15393/j10.art.2021.5662

Original article DOI: 10.15393/j10.art.2021.5662

# **New Approaches to the Creative Heritage of F. M. Dostoevsky: Based on the Materials from the Writer's Digital Archive**

**Natalia A. Tarasova**\*

*The Institute of Russian Literature (Pushkinskiy Dom), Russian Academy of Sciences (Saint Petersburg, Russian Federation)* e-mail: nsova74@mail.ru  $^{\boxtimes}$ 

### **Irina А. Mbogo 1 , Valentina V. Zakharkina 2**

*Saint Petersburg State University (Saint Petersburg, Russian Federation)*

> 1 e-mail: irina.mbogo@gmail.com 2 e-mail: zakharkina@gmail.com

**Abstract.** The work is devoted to the substantiation of new research methods used to examine the writer's creative heritage and the concept of Dostoevsky's digital archive. The first part of the article provides examples of the use of online information technologies to create electronic archives of literary and historical texts from different eras, highlight the distinct and common features of the created archival collections, and analyze the principles of material presentation. The material for this part of the research was obtained from the most respectable foreign and Russian Internet portals, which display historical and literary collections and funds associated with various cultural traditions and personas. Each such electronic collection was created on the basis of extensive, sometimes decades-long, scientific work aimed at collecting handwritten and printed sources, restoring handwritten materials, their textual research, studying their creative and non-creative history, determining the methodology of working with them and the concept of their textual and digital reproduction, as well as extensive preparatory work on the selection of technical equipment and digitization of texts. In most cases, such digital archives are not only a place to store sources; they continue to serve research purposes and contain the results and examples of scientific research. In the second part of the article, the tasks of the Dostoevsky digital archive as a collection of texts and a scientific laboratory for the study of the writer's handwritten and printed heritage are formulated. The article substantiates the first stage of research work on the creation of a catalog of Dostoevsky's verbal and non-verbal graphics, based on the combination of modern software methods and textual analysis.

**Keywords:** Dostoevsky, text history, text criticism, manuscript research methods, graphics, writer's digital archive, Digital Humanities

**Acknowledgement:** The reported study was funded by Russian Science Foundation (RSF), project number 21-18-00333, IRLI RAS.

**For citation:** Tarasova N. A., Mbogo I. А., Zakharkina V. V. New Approaches to the Creative Heritage of F. M. Dostoevsky: Based on the Materials from the Writer's Digital Archive. In: *Neizvestnyy Dostoevskiy* [*The Unknown Dostoevsky*], 2021, vol. 8, no. 3, pp. 193–248. DOI: 10.15393/ j10.art.2021.5662 (In Russ.)

 $\blacktriangledown$ овременные концепции публикации рукописей в среде Интернет представляют интерес в связи с обоснованием новых методов текстологического исследования творчества Достоевского и задачами создания цифрового архива писателя.

За рубежом и в нашей стране есть многочисленные примеры использования информационных технологий для организации цифровых архивов и разрабатываются проекты электронного представления творческой истории литературных произведений, истории текстов и историко-культурных традиций.

Модель цифрового архива решает следующие основные задачи:

- 1. Доступность. Цифровой архив, в отличие от традиционного, доступен «из дома», вне зависимости от местонахождения пользователя, что ускоряет получение нужной информации и облегчает выполнение исследовательской работы.
- 2. Полнота состава публикуемого материала. В цифровом архиве возможно собрать материал из разных архивных собраний, находящихся в России и за рубежом: рукописное наследие, связанное с именем Достоевского, имеет достаточно обширную географию. Формат цифрового архива дает возможность представить читателям рукописные источники, электронную библиотеку, результаты научно-исследовательской работы, а также предусмотреть варианты обратной связи с пользователями.
- 3. Установка на аутентичность отражения информации. В цифровом архиве размещаются копии источников, что позволяет исследователям видеть почти все особенности текста. Исключением является анализ особенностей носителей информации (бумага, штампы, водяные знаки, средства письма — перо, карандаш и др.), для осуществления которого необходима работа с первоисточниками текста.
- 4. Ускоренный поиск информации. Программные средства цифрового архива обеспечивают быстрый доступ к нужному материалу и просмотр значительного количества источников.
- 5. Использование функционального технического инструментария. Цифровой архив создается на основе компьютерных программ, позволяющих исследовать как форму, так и содержание размещенных в архиве источников (см. подробнее ниже).

В нашем случае речь идет о цифровом архиве как электронном научном издании текстов и их исследовании. Концепция научного издания предполагает необходимость разработки принципов электронного представления источников и результатов их изучения.

# **Цифровые архивы в сети Интернет**

Попыток организации таких электронных изданий в сети Интернет достаточно много, особенно за рубежом. Рассмотрим далее те проекты, которые представляют интерес для решения задач организации цифрового архива Достоевского.

На первый взгляд далекие от нашей тематики по материалу, в мировом Интернет-пространстве существуют разработки, которые невозможно не упомянуть. Один из первых таких проектов — «Электронный Беовульф» (Electronic Beowulf. URL: http://ebeowulf.uky.edu/), созданный при участии Британской библиотеки (Великобритания) и Университета Кентукки (США), редактором электронного издания является Кевин Кирнан (Kevin Kiernan).

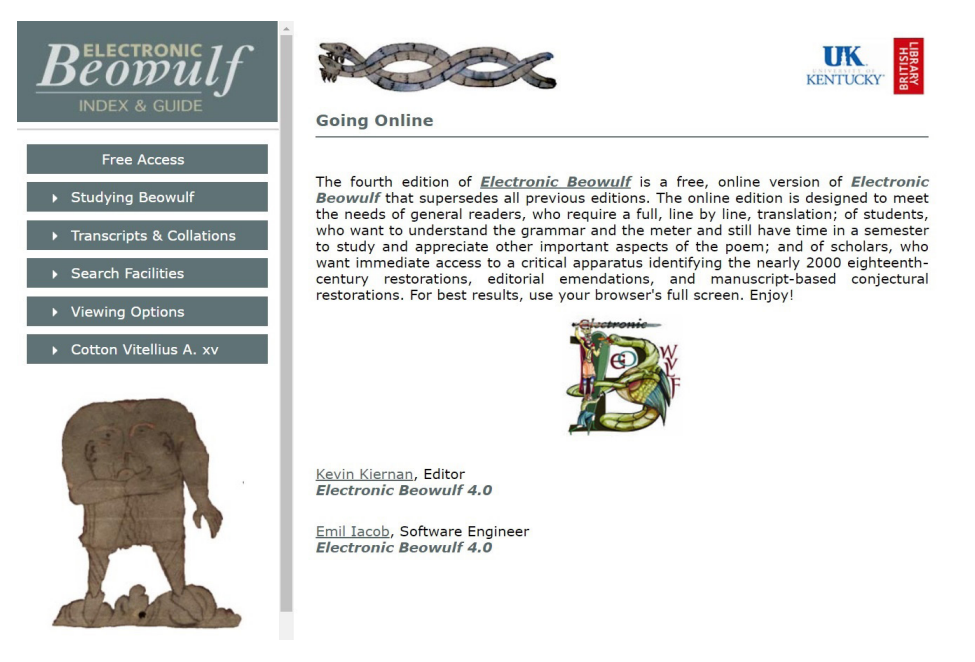

*Илл. 1*. Титульная страница исследовательской части проекта «Электронный Беовульф»

*Fig. 1*. The title page of the research part of the Electronic Beowulf Project

На заглавной странице проекта имеется меню, в разделах которого представлены все материалы, связанные с исследованием средневековой англосаксонской поэмы «Беовульф». В разделе «Going Online» читателю предоставляется возможность перейти по гиперссылке к самому тексту поэмы и онлайн-инструментарию для работы с ним (см. *Илл. 2*).

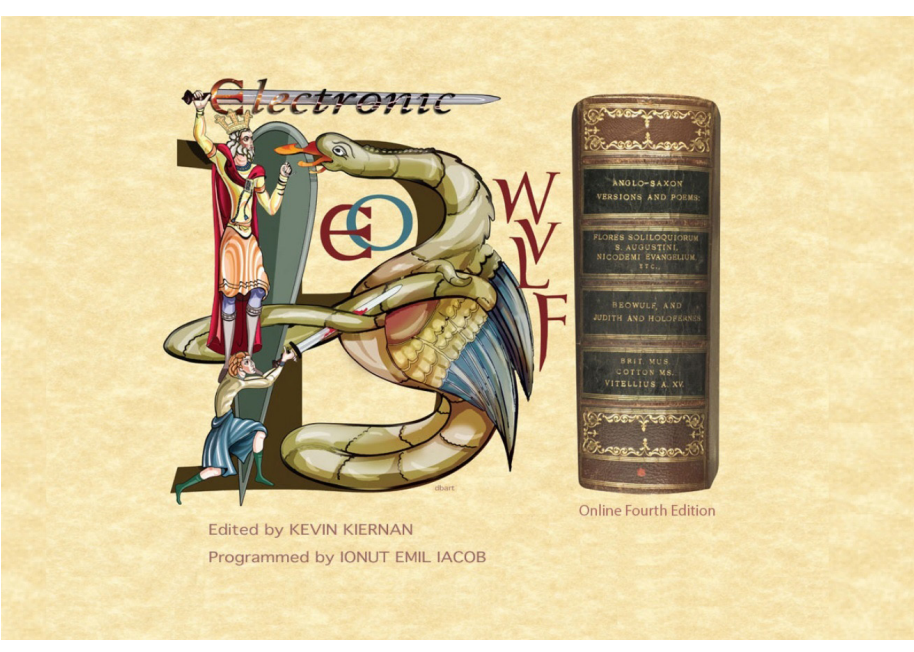

*Илл. 2*. Титульная страница с текстом поэмы «Беовульф» *Fig. 2*. The title page with the text of the "Beowulf"

На сайте опубликовано четвертое издание «Электронного Беовульфа» и даны ссылки на исследовательские материалы, включая обновленную библиографию поэмы, описание истории проекта, серию статей, показывающих широкий контекст исследования. В рамках стратегических целей на 2000 г. Британская библиотека расширила доступ к своим коллекциям за счет использования сетевых технологий. Весной 1993 г. в результате этой инициативы был начат проект «Электронный Беовульф», в своей первой версии сделавший доступным в начале 1994 г. полноцветное электронное факсимиле рукописи поэмы. По мере роста электронного архива в него вошли факсимильные копии многих других документов, которые способствовали восстановлению частей рукописи, утерянных или поврежденных пожаром в библиотеке Роберта Коттона в XVIII в., где хранился список поэмы. Для оцифровки применялось оборудование, способное сканировать текст с разрешением 2000 × 3000 пикселей в 24-битном цвете. Были получены изображения объемом около 21–25 Мб. Об оцифровке и работе по реставрации и исследованию манускрипта поэмы см. подробнее: [The Electronic Beowulf].

Результаты выполненного исследования представлены на сайте в варианте, который используется во многих проектах электронной публикации рукописей — в виде специального пользовательского интерфейса с параллельным воспроизведением манускрипта и его расшифровки (см. *Илл. 3*).

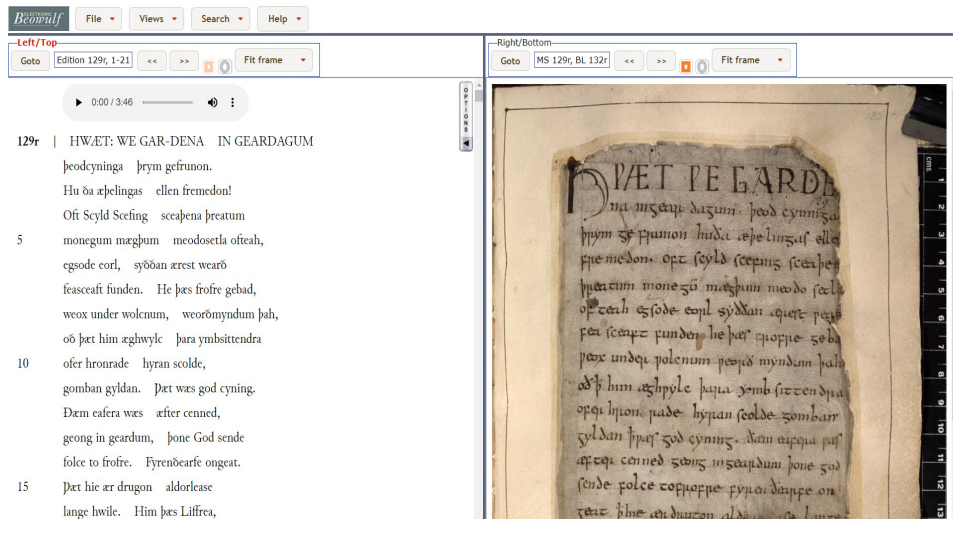

*Илл. 3*. Список поэмы «Беовульф» и исследовательская расшифровка текста

*Fig. 3*. A list of the "Beowulf" and a research transcript of the text

С середины 2000-х гг. создавался проект, в котором также принимала участие Британская библиотека, — «Синайский Кодекс» (Codex Sinaiticus. URL: http://www.codex-sinaiticus.net/ru/).

Синайский Кодекс — это христианская Библия на греческом языке, включающая полный текст Нового Завета. Четырьмя главными участниками проекта «Синайский кодекс» являются учреждения — места хранения частей рукописи: Британская библиотека (Великобритания), Российская национальная библиотека (Россия, Санкт-Петербург), Библиотека монастыря Св. Екатерины (Синай, Египет), Государственная библиотека университета г. Лейпциг (Германия). В числе партнеров — Институт текстуального анализа и электронного редактирования (Institute for Textual Scholarship and Electronic Editing, ITSEE), университет г. Бирмингем (Великобритания), Институт текстуального исследования новозаветных текстов, университет г. Мюнстер (Германия), Гёттингенский Электронный Центр при Нижнесаксонской государственной и университетской библиотеке, г. Гёттинген (Германия), Общество Библейской литературы, Атланта (США).

Русскоязычный сайт, на котором размещены результаты проекта, содержит четыре раздела.

Страница «Главная», где даны гиперссылки на основные разделы проекта — описание Синайского Кодекса, описание проекта и перечень участников (см. *Илл. 4*).

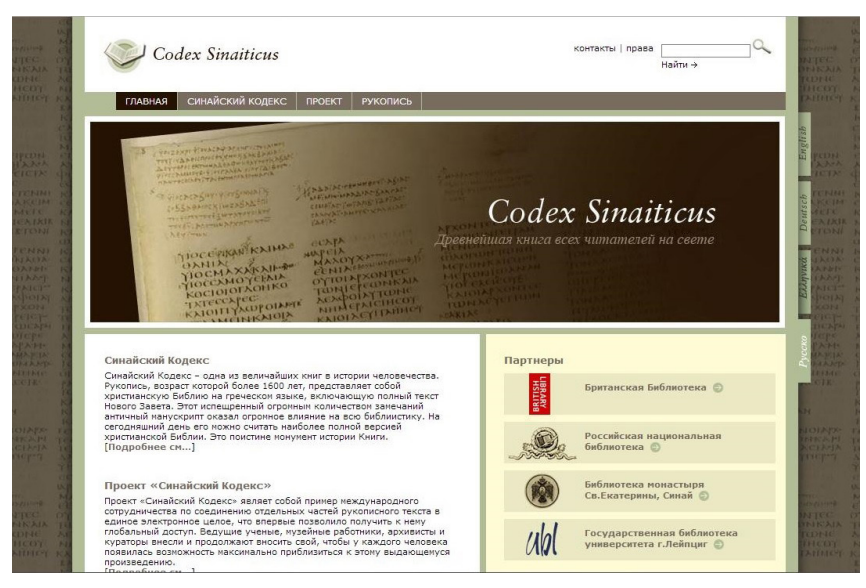

*Илл. 4.* Титульная страница проекта «Синайский Кодекс»

*Fig. 4.* The title page of the Sinai Codex Project

Страница «Синайский Кодекс», где приводится вся информация о материале исследования — в разделах «Значение» Кодекса, «Название», «Датирование», «Содержание», «Изготовление манускрипта», «История».

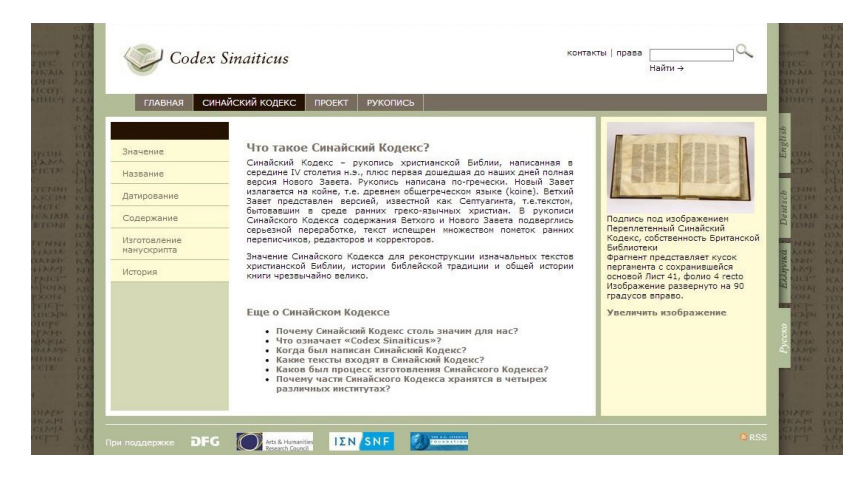

*Илл. 5.* Описание материала исследования в проекте «Синайский Кодекс»

*Fig. 5*. Description of the research material in the Sinai Codex Project

Страница «Проект», где описаны пять основных направлений деятельности: историческое исследование, хранение, оцифровка (сохранение на электронном носителе), транскрипция, публикация (распространение). Здесь есть разделы «Участники» (сведения о рабочей группе), «Консервация» (описание физических характеристик манускрипта и практики хранения), «Оцифровка» (описание технических стандартов и специфики оцифровки применительно к данной рукописи), «Транскрипция» (обоснование электронной транскрипции текста и информация о ее разработчиках), «Создание веб-сайта» (сведения о рабочей группе и технических требованиях к сайту), «Презентация он-лайн» (объяснение электронной структуры сайта, принципов навигации, экранных опций), «Переводы» (характеристика переводов Кодекса на английский и немецкий языки).

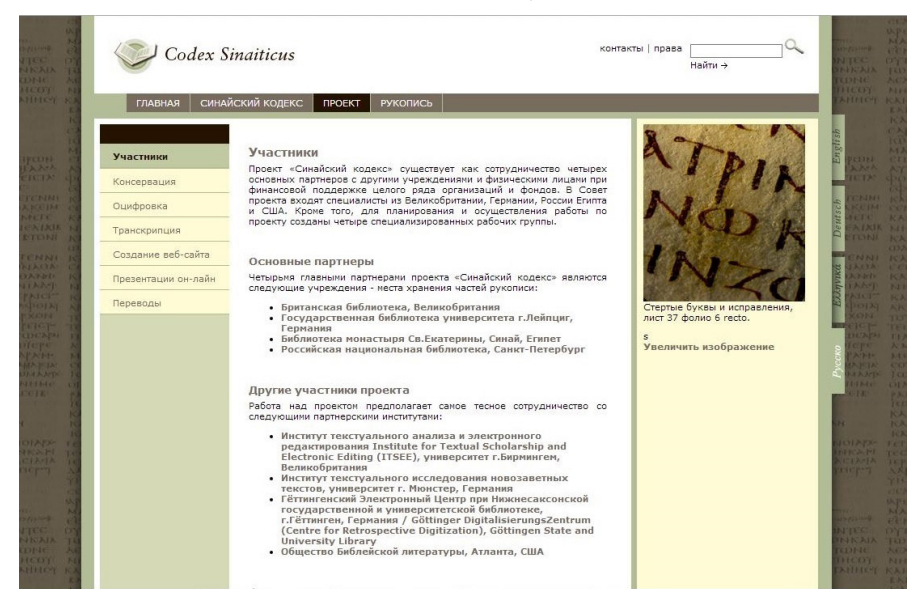

*Илл. 6*. Сведения о проекте «Синайский Кодекс»

*Fig. 6.* Information about the Sinai Codex Project

Наконец, главное — страница «Рукопись», где размещен изучаемый материал, то есть рукопись Синайского Кодекса и ее транскрипция (см. *Илл. 7*).

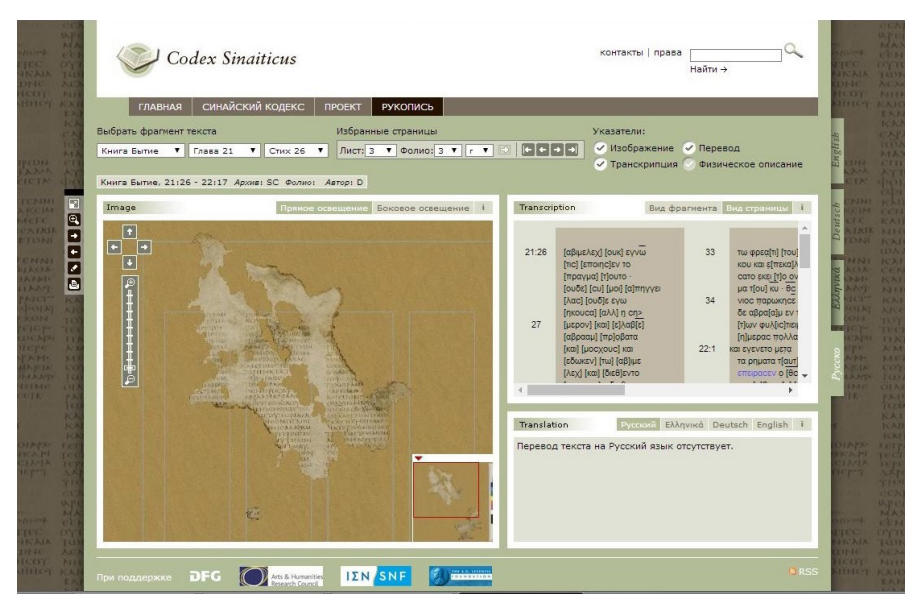

*Илл. 7.* Текст манускрипта и его расшифровка в проекте «Синайский Кодекс»

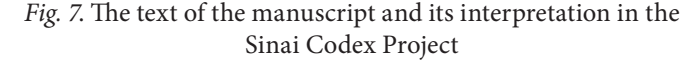

Как сообщают создатели сайта, «электронная транскрипция осуществлялась силами научной группы университетов Бирмингема и Мюнстера <…>. Над каждой книгой работали два транскриптора, ответственных за электронное изображение. Затем транскрипции проходили автоматическое сравнение с помощью программы Collate. Далее все обнаруженные различия еще раз сравнивались с изображениями и, наконец, утверждалась окончательная версия. В большинстве случаев возникала необходимость обращаться к оригиналу, чтобы избежать неточного прочтения. Транскрипция конвертировалась в XML, а затем в HTML для последующего размещения на сайте. В основу транскрипции Нового Завета была положена транскрипция Института исследований новозаветных текстов г. Мюнстер (Вестфалия).

Групповое научное исследование полного текста рукописи дало возможность кодикологического и палеографического сравнения всех листов манускрипта. Поскольку рукопись принадлежит перу по меньшей мере трех различных авторов и содержит многочисленные исправления более поздних переписчиков, это исследование способствует более полному описанию и пониманию этого произведения» [Codex Sinaiticus. Раздел «Проект». Подраздел «Транскрипция»].

Поясняя концепцию представления рукописи и ее расшифровки, разработчики проекта «Синайский Кодекс» отметили, что «на веб-сайте происходит уникальное событие: впервые соединяются изображения каждой страницы текста и сам текст этой страницы» [Codex Sinaiticus. Раздел «Проект». Подраздел «Развитие веб-сайта»]. Рукопись и транскрипция представлены на экране, который делится на две части: в левой находится цифровая копия рукописного листа, в правой — транскрипция текста. Имеется возможность синхронного поиска в рукописи и ее расшифровке, когда пользователь может навести курсор и кликнуть на интересующее слово в транскрипции и соответствующая ему запись на цифровой копии источника будет идентифицирована программой и выделена рамкой. Для воспроизведения комментариев в транскрипции используются всплывающие окна.

Среди проектов, посвященных источникам исторического и историколитературного содержания, стоит отметить, кроме того, следующие.

Цифровой архив-исследование свитков короля Генриха III: Henry III Fine Rolls Project (2005–2011, King's College London, Canterbury Christ Church University, The National Archives). URL: http://www.finerollshenry3.org.uk/ home.html

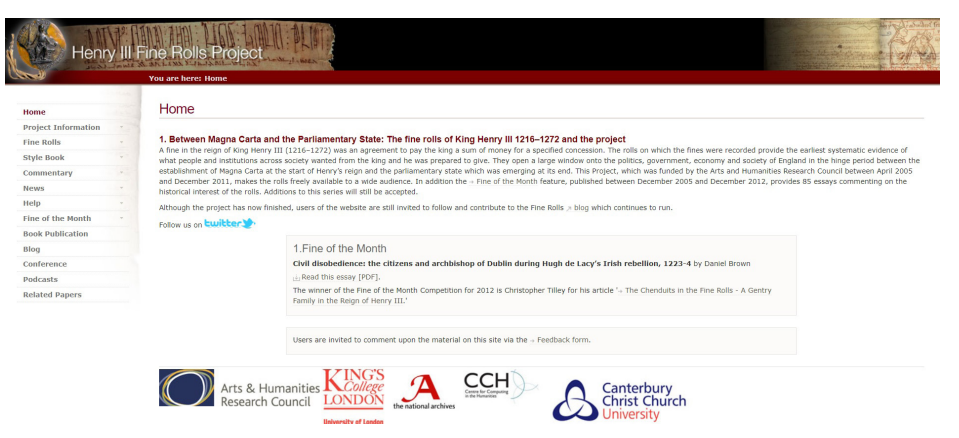

*Илл. 8*. Титульная страница цифрового архива свитков короля Генриха III *Fig. 8*. The title page of the digital archive of the scrolls of King Henry III

Электронный ресурс исторического содержания — издание инскриптов Римской Триполитании (имеется в виду расширенное переиздание книги: [The Inscriptions of Roman Tripolitania]), — созданный в 2009 г. (Inscriptions of Roman Tripolitania. URL: http://irt.kcl.ac.uk/irt2009/) сотрудниками Королевского колледжа Лондона и Кембриджского университета Габриэлем Бодаром (Gabriel Bodard, King's College London, University of London) и Шарлоттой Руше (Charlotte Roueché, Cambridge, King's College London), с новыми переводами инскриптов, осуществленными Джойс Рейнольдс (Joyce Reynolds, Cambridge), географическими картами, подготовленными археологом Хафедом Вальда (Hafed Walda, King's College London), и полным корпусом иллюстраций из

фотоархива Дж. Б. Уорда-Перкинса (John Bryan Ward-Perkins, 1912–1981) Британской школы в Риме (British School at Rome).

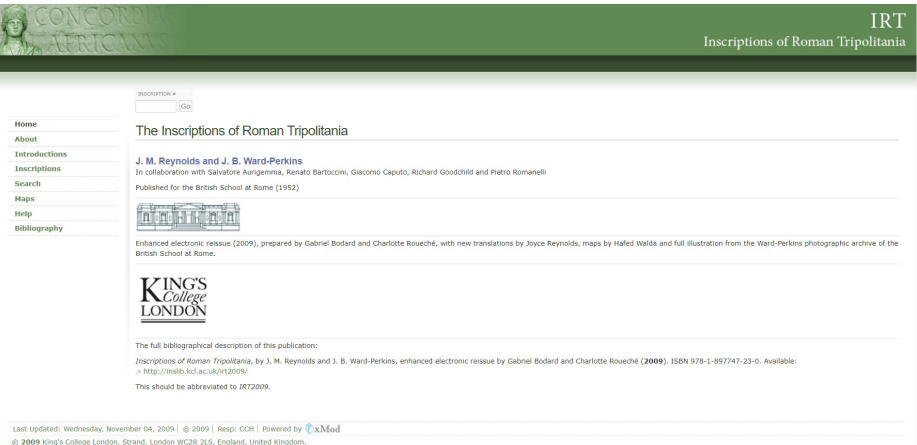

*Илл. 9*. Титульная страница цифрового архива инскриптов Римской Триполитании

*Fig. 9*. The title page of the digital archive of the Roman Tripolitania Inscriptions

Электронное издание существенно дополнило и расширило материал первой (книжной) публикации 1952 г. Выпущенная в послевоенных условиях, она включала только иллюстрации нескольких надписей и ограниченную географическую информацию. Целью расширенного переиздания было сделать материал доступным и предоставить читателям фотокопии инскриптов (посвящений, мемориальных надписей и др.) на различных культурных артефактах в сопровождении географических данных, связывающих инскрипты с картами и географическими справочниками, а также с другими ресурсами. Электронная публикация сделала это возможным.

Издание представляет собой каталог, где каждая надпись получила описание согласно следующему классификатору: название и характеристика артефакта; географическое положение артефакта, на котором обнаружен инскрипт; датировка; библиография, посвященная артефакту и инскрипту; текст самого инскрипта на языке оригинала и в переводе на английский язык (см. *Илл. 10*).

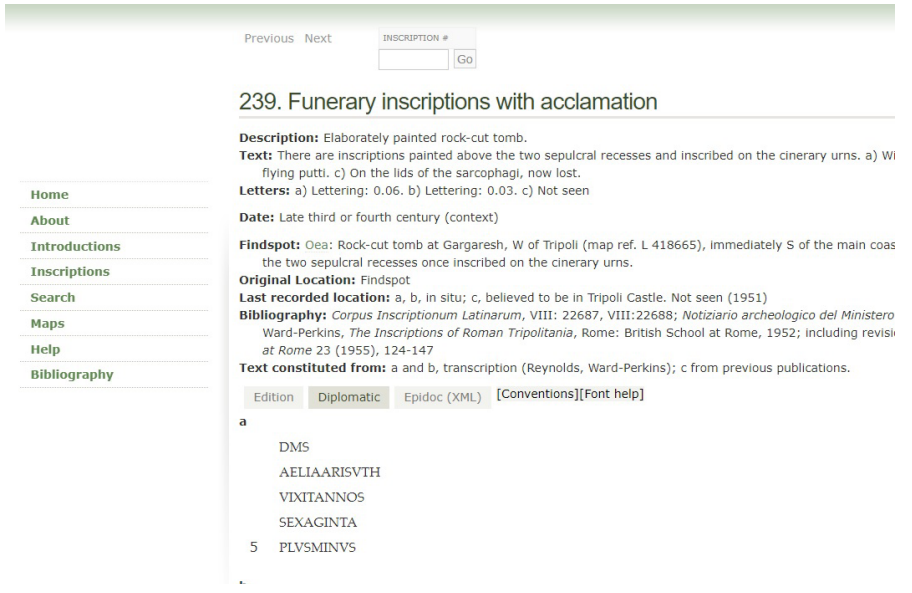

*Илл. 10.* Пример описания из каталога инскриптов

*Fig. 10*. An example of a description from the inscription catalog

Под каждым описанием публикуется цифровая копия соответствующего инскрипта, которую можно открыть в отдельном окне в увеличенном изображении.

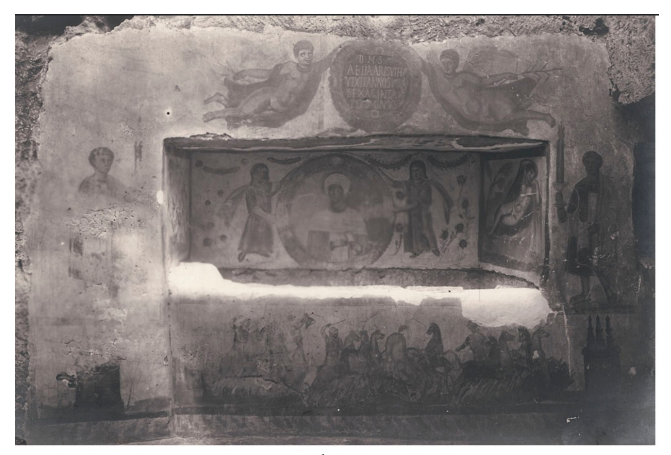

*Илл. 11*. Фотоизображение инскрипта

*Fig. 11*. Photo image of the inscription

Цифровой архив «Мультитекстовый Гомер» (Homer Multitext Project. URL: http://www.homermultitext.org/; 2019–2020, оцифровка с 2007 г.) представляет «Илиаду» и «Одиссею» Гомера в составе цифровой библиотеки текстов (переводов, исследований) и изображений. В данном электронном собрании представлены факсимиле древнейшей рукописи Venetus A, содержащей текст «Илиады» на древнегреческом языке и схолии (комментарии) античных авторов к этому тексту.

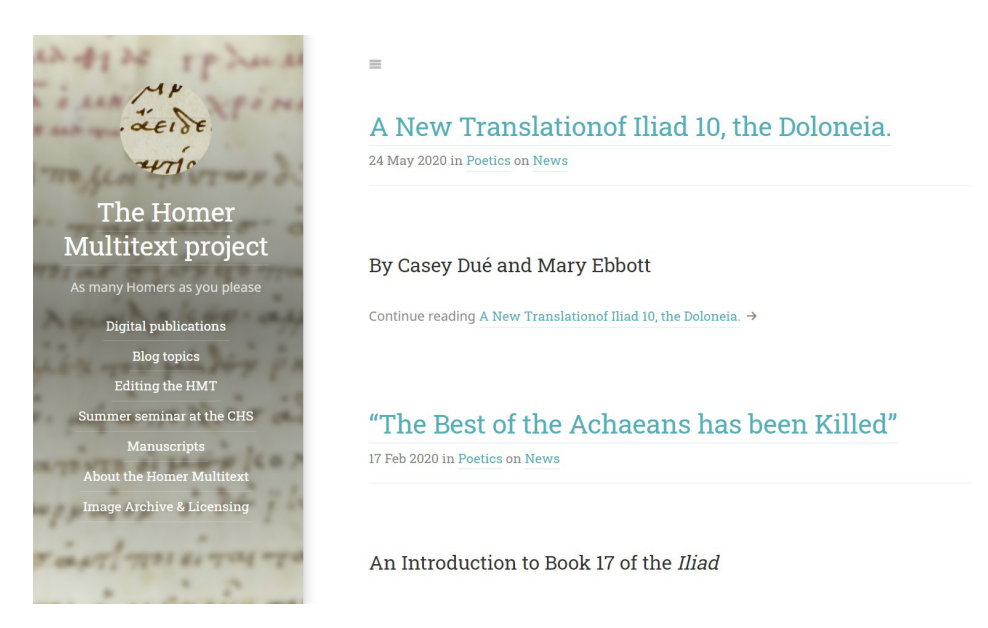

*Илл. 12.* Содержание проекта «Мультитекстовый Гомер»

*Fig. 12.* The content of the Multi-text Homer Project

Создатели проекта — сотрудники Хьюстонского университета, Колледжа Святого Креста и Университета Фурмана в США: Кейси Дуэ (Casey Dué, The University of Houston), Мэри Эббот (Mary Ebbott, The College of the Holy Cross), Кристофер Блэкуэлл (Christopher Blackwell, Furman University), Нил Смит (Neel Smith, The College of the Holy Cross).

Еще один проект, на который стоит обратить внимание, — электронное издание эпистолярного наследия Винсента Ван Гога, подготовленное Музеем Ван Гога (The Van Gogh Museum) и Институтом Гюйгенса в Амстердаме (The Huygens Institute for the History of the Netherlands) (Vincent van Gogh: The Letters, 2004–2009. URL: http://www.vangoghletters.org/vg/letters.html). Проект стартовал в 1994 г. как исследовательский, и первые полгода работы над ним были отданы инвентаризации источников и разработке концепции. Были изучены все оригинальные рукописи в Музее Ван Гога и в других

местах. Результатом стала научная транскрипция, которая послужила основой для чтения и воспроизведения текста, когда его предполагалось напечатать. Исследование заняло первые пять лет проекта. Далее началась комментаторская работа, которая заняла еще пять лет. Тем временем коллектив из пяти переводчиков начал переводить письма на английский язык, затем переводы редактировались. По мере развития проекта задачи его расширились. К 2004 г. изменения в издательском мире и быстро растущий потенциал электронных мультимедийных средств привели организаторов к пересмотру концепции проекта, и было принято решение опубликовать издание в цифровом формате. Участники пришли к выводу, что этот вариант в большей степени соответствует огромному объему материала, а также дает посетителям сайта больше возможностей и способов использования издания. Для значительного числа людей, которые предпочли бы читать письма в традиционном книжном варианте, существует иллюстрированная печатная версия с краткими примечаниями. Издание, как книжное, так и электронное, представлено на трех языках: английском, голландском и французском.

Создатели проекта подчеркивают его ориентированность на учебные и исследовательские цели: веб-издание предназначено для специалистов по Ван Гогу, историков искусства и литературоведов, изучающих письма или работы Ван Гога, а также для студентов, изучающих историю искусства, историю литературы и смежные дисциплины. На сайте представлены не только полные факсимиле, но и тексты писем Ван Гога (в текстовой версии для параллельного чтения, которая сохраняет разрывы строк оригиналов, текстовой версии для чтения с непрерывным текстом) и новый английский перевод, который, по утверждению организаторов, осуществлен с целью максимально точной передачи смысла оригинала и, следовательно, не является литературным или интерпретирующим. В комментариях обосновываются датировки каждого письма и поясняется содержание. За всем этим стояла, по словам создателей архива, двоякая цель: опубликовать письма Ван Гога в том виде, в каком он их писал, и поместить переписку в целом в ее исторический контекст. Вводные главы исследования также служат этой цели [The background to this edition: the Van Gogh Letters Project. The nature and purpose of this edition].

В данном случае пользовательский экран также разделен на две части, в каждой из которых пять вкладок (активная выделена белым цветом, остальные коричневым), где содержатся цифровая копия письма, транскрипция, перевод на английский язык, комментарии, рисунки автора (см. *Илл. 13*).

Van Goah Museum huugens ing Mele | Outek Guide | Hedster | Coolite | Contact | Moore About this edition by period Van Gogh as a letter-writer Search **Vincent** by correspondent<br>by place keyword or number(s) Correspondents van Gogh **Biographical & historical context Advanced search** Publication history Search results 001 001  $1001a$ SEARCH THIS LETTER To Theo van Gogh. The Hague, Sunday, 29 September 1872  $\boxed{\text{original text}}$  + line endings facsimile translation notes artworks  $\boxed{\Xi}$ original text + line endings *facsimile* translation notes artworks  $\begin{tabular}{c|c} \hline \textbf{a} & 1111 \\ \hline \textbf{[Den Haag, 29 september 187]2}. \end{tabular}$  $001$ Br. 1990: 001 | CL: 1 From: Vincent van Gogh To: Theo van Gooh [Waardel Theo. Dank voor je brief, het deed mij genoegen dat je weer Date: The Haque, Sunday, 29 het our my donk voor je bust,<br>weer goed dang themen teept;<br>which je de eerkle bogers on.<br>which is very diff order to going.<br>bogo their kursms. goed aangekomen zijt. Ik heb je de eerste dagen gemist & September 1872 het was mij vreemd je niet te vinden als ik s'middags  $more...$ t'huis kwam. Wij hebben prettige dagen samen gehad, en tusschen de droppeltjes door  $\alpha$  toch nog al eens gewandeld & het een en ander gezien. Wat vreesselijk weer, je zult het wel benauwd hebben Noge this kum profile to the most commonly made the same of the same of the same of the same of the same of the same of the same of the same of the same of the same of the same of the same of the same of the same of the sa op je wandelingen naar Ois[ter]wijk. 1 Gisteren is het harddraverij geweest ter gelegenheid van de tentoonstelling, 2 maar de illuminatie & het vuurwerk zijn uit gesteld, om het slechte weer, $\mid s\mid$  het is dus maar goed dat je niet gebleven zijt om die te zien. Groeten van de familie Haanebeek  $\downarrow$  & Roos.  $\vert s \vert$  Steeds je liefh. Vincent top

*Илл. 13*. Рукописный текст и его транскрипция в цифровом архиве Винсента Ван Гога

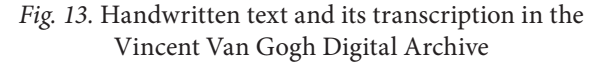

Разработчики предлагают просмотр страниц не методом перелистывания — перехода с одной страницы на другую, а при помощи скроллинга по вертикали сверху вниз, при этом границы между страницами обозначены миниатюрами скана каждой страницы слева от текста. При нажатии на такую миниатюру бегунок автоматически спускается вниз к нужному контексту в транскрипции.

Американский Национальный фонд развития гуманитарных наук и Британская Академия при участии американских, английских и шотландских университетов, библиотек и научных центров организовали проект, который посвящен публикации путевых дневников шотландского миссионера Дэвида Ливингстона 1870–1871 гг. (The David Livingstone Spectral Imaging Project. URL: http://livingstone.library.ucla.edu/)<sup>1</sup>.

Структура сайта включает описание проекта, руководство пользователя и сведения о рабочей группе; информацию о дневниках Ливингстона; рукописи и транскрипцию; критические заметки, поясняющие содержание проведенной работы; характеристику истории проекта.

Особенность материалов на этом ресурсе — то, что их исследовали методом спектрального анализа изображений, так как многие записи в дневниках выцвели и стали трудночитаемыми. С помощью специально разработанной методики было подготовлено электронное издание (2011–2013 г., обновлено в 2017 г.), в которое вошли цифровые копии рукописей, их транскрипция, комментарии к тексту (см. *Илл. 14*).

И в этом случае пользовательский интерфейс предусматривает параллельное чтение рукописи и ее расшифровки, а также возможность поиска по транскрипции текста.

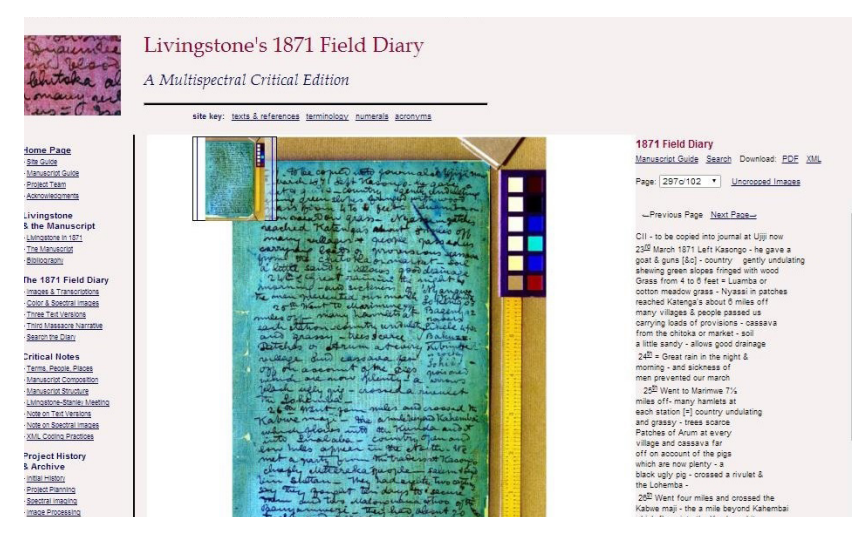

*Илл. 14*. Факсимиле рукописной страницы в «Проекте спектральной визуализации дневников Дэвида Ливингстона»

*Fig. 14*. Facsimile of a handwritten page in the David Livingston's Diaries Spectral Visualization Project

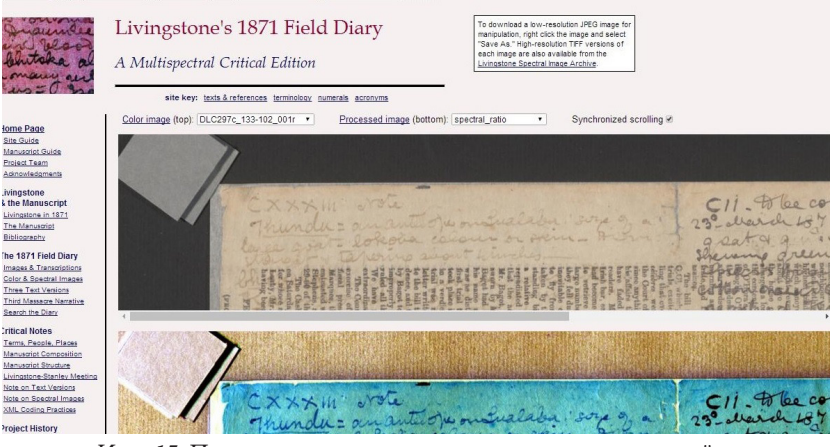

*Илл. 15*. Пример применения методики спектральной визуализации текста

*Fig. 15*. An example of the application of the spectral text visualization technique

На сайте представлены обычные и спектральные варианты цифровых копий рукописного источника, показывающие возможности и результаты спектрального анализа текста (см. *Илл. 15*).

С 1998 г. ведется работа над веб-сайтом архива Фридриха Ницше (Nietzsche Source. URL: http://www.nietzschesource.org/).

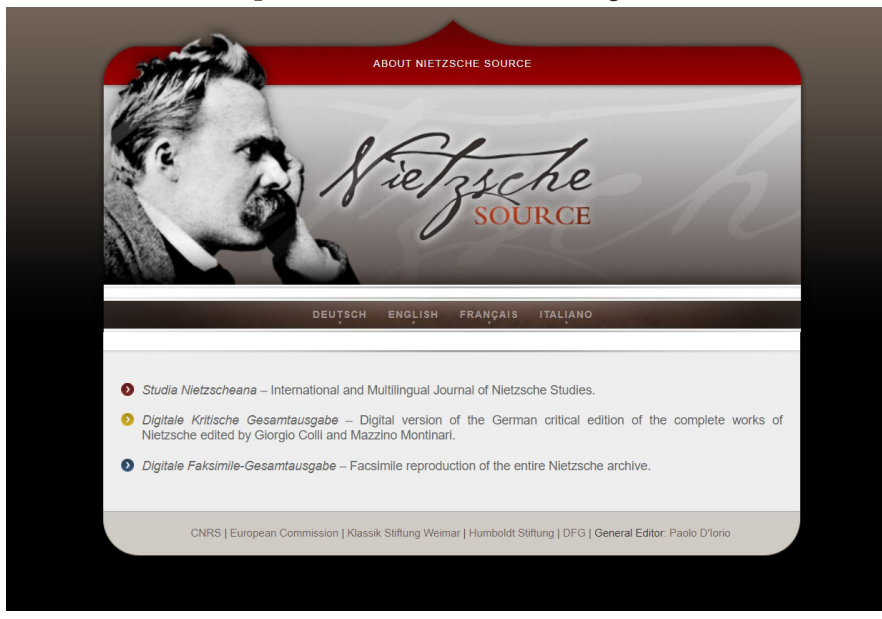

*Илл. 16*. Титульная страница цифрового архива Ф. Ницше *Fig. 16.* Title page of F. Nietzsche's digital archive

Главный редактор проекта — итальянский философ Паоло Д'Иорио (Paolo D'Iorio), сотрудник Национального центра научных исследований (Centre national de la recherche scientifique, CNRS) и руководитель Института современных текстов и рукописей (Institut des Textes et Manuscrits Modernes, ITEM). Пользовательский интерфейс сайта предусматривает работу на четырех языках — немецком, английском, французском и итальянском.

Проект посвящен публикации научных материалов о жизни и творчестве Ф. Ницше. Во-первых, он включает цифровое критическое издание произведений и писем Ницше (Digitale Kritische Gesamtausgabe Werke und Briefe) цифровую версию издания произведений Ницше под редакцией Джорджо Колли (Giorgio Colli) и Маззины Монтинари (Mazzino Montinari): Friedrich Nietzsche, Werke. Kritische Gesamtausgabe, Berlin; New York: Walter de Gruyter, 1967; Nietzsche Briefwechsel. Kritische Gesamtausgabe, Berlin; New York: Walter de Gruyter, 1975.

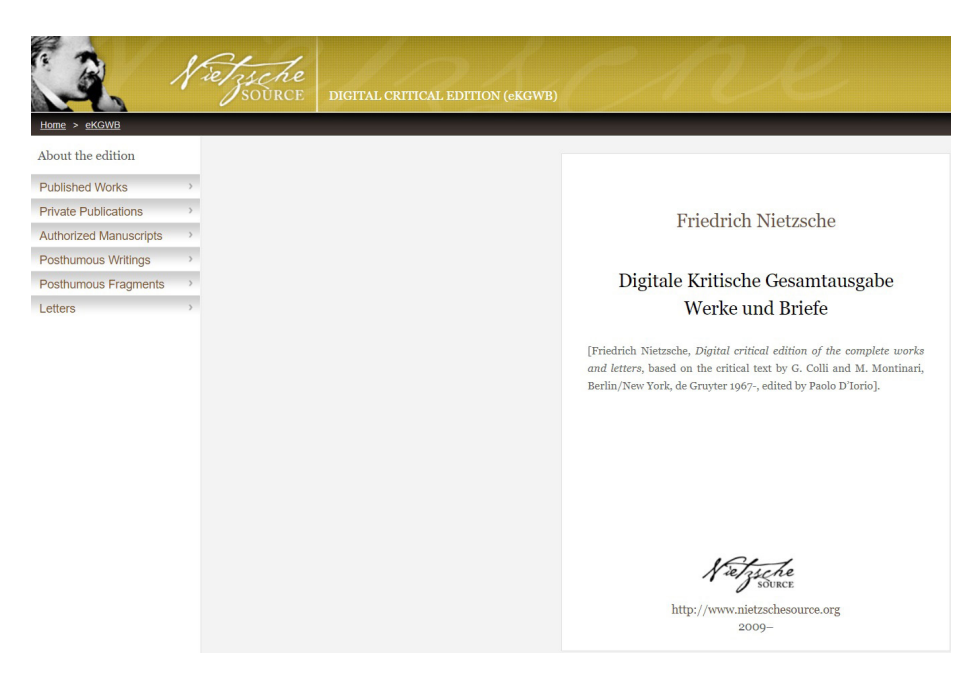

*Илл. 17.* Электронное собрание сочинений Ф. Ницше

*Fig. 17*. Electronic collection of works by F. Nietzsche

Оцифрованный текст этого издания был критически выверен по источникам и включает около 6600 исследовательских исправлений. Интерфейс издания позволяет читателям просматривать, цитировать и копировать текст, осуществлять поиск по целому или его частям. Все тексты и результаты поиска можно распечатать. Текст закодирован в XML-TEI для обеспечения взаимодействия с другими текстовыми архивами.

Во-вторых, на сайте размещено цифровое факсимильное издание творческого наследия Ницше (Digitale Faksimile-Gesamtausgabe) под редакцией Паоло Д'Иорио. Эта публикация ставит своей целью впервые представить цифровое воспроизведение всего творчества Ницше, включая рукописи, первые издания произведений и биографические документы (см. *Илл. 18*).

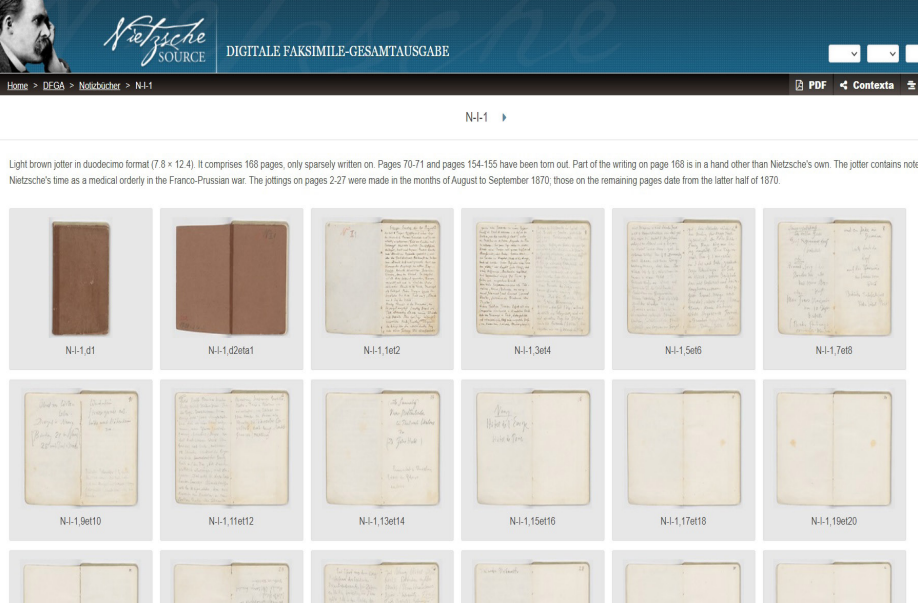

*Илл. 18.* Факсимиле рукописей Ф. Ницше

*Fig. 18*. Facsimiles of F. Nietzsche's manuscripts

Рукописные тексты приводятся с исследовательским описанием, но без транскрипции, которая бы сопровождала каждую страницу. Акцент сделан на средства визуализации рукописного листа — различные возможности увеличения и разворота изображения в целях его анализа. Разрешено скачивание страниц.

Особое значение для нас имеют проекты цифровых литературных архивов. Наиболее интересными являются представленные ниже.

Полное генетическое издание рукописей романа Гюстава Флобера «Мадам Бовари» (1856) (Les manuscrits de Madame Bovary. URL: http://www.bovary. fr/). Проект стал результатом сотрудничества Муниципальной библиотеки Руана (Bibliothèque municipale de Rouen) и Центра Флобера при Руанском университете **(**Centre Flaubert, l'Université de Rouen, проф. Иван Леклерк (Yvan Leclerc), Даниэль Жирар (Danielle Girard), Нитивади Шрихонг (Nitiwadee Srihong)**)**, при участии лаборатории LITIS **(**Laboratoire d'Informatique, de Traitement de l'Information et des Systèmes; ex-PSI (Laboratoire Perception Systèmes Information), проф. Тьерри Паке (Thierry Paquet) и Лоран Этт (Laurent Heutte), Стефан Николя (Stéphane Nicolas)**)**.

Реставрационная работа с рукописями романа велась с 1994 по 1999 г., оцифровка материалов выполнена с 2002 по 2003 г. В 2004–2005 г. были определены форма и функции выпускаемого издания, с 2005 по 2009 г. осуществлялась разработка концепции электронного архива и определялся его эргономический и компьютерный дизайн. Исследование истории текста выполнила в Центре Флобера Мари Дюрель (Marie Durel), которая проанализировала последовательность записей и составила полную генетическую классификацию рукописных источников. Результаты исследования творческой истории романа «Мадам Бовари» позволили рассмотреть вопрос об издании «генетического досье» этого произведения путем оцифровки и транскрипции автографов.

Особенность проекта заключается в том, что транскрипции рукописного текста сделаны волонтерами из разных стран (Аргентина, Австрия, Бельгия, Колумбия, Метрополия Франции, Гана, Великобритания, Венгрия, Италия, Япония, Новая Каледония, Новая Зеландия, Французская Полинезия, Португалия, Швейцария, Таиланд, США2 ) в период с марта 2003 по сентябрь 2005 г., затем прошли проверку организаторами Les manuscrits de Madame Bovary и регулярно обновляются. С одной стороны, это указывает на долговременность и сложность текстологического исследования; с другой стороны, установка на сотрудничество подобного рода обеспечивает высокую степень интерактивности проекта.

На сайте предлагаются два режима доступа к текстам. Во-первых, просмотр факсимиле рукописей и транскрипции.

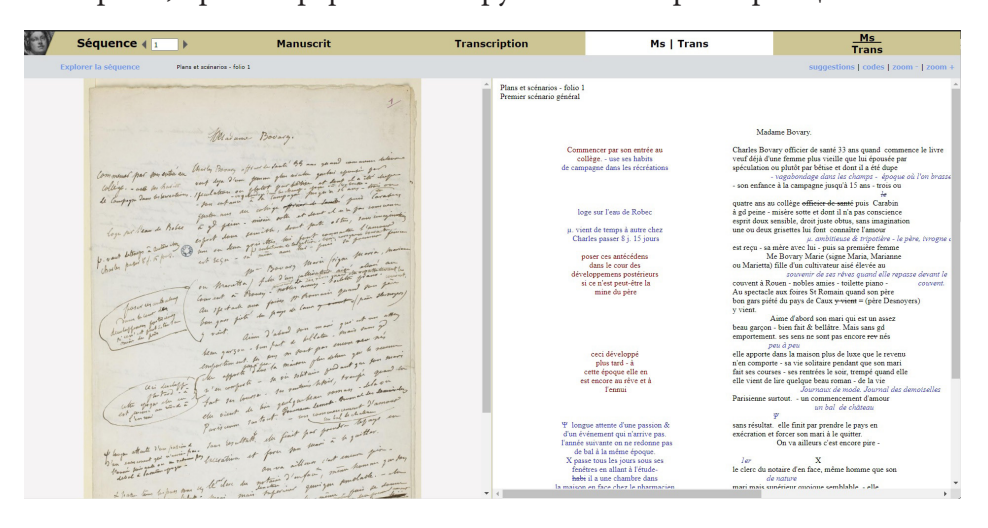

*Илл. 19.* Параллельный просмотр (по горизонтали) источника и его транскрипции в проекте «Рукописи "Мадам Бовари"»

*Fig. 19*. Parallel viewing (horizontal) of the source and its transcription in the "Madame Bovary" Manuscripts Project

Пользовательский интерфейс предусматривает просмотр рукописных страниц отдельно, транскрипции отдельно, совмещенный просмотр рукописной страницы и ее транскрипции в режиме «по горизонтали» и такой же просмотр рукописи и транскрипции в режиме «по вертикали» (см. *Илл. 20*).

| Séquence 4 1                           |                                                                                                    | <b>Manuscrit</b>                                                                                                    | <b>Transcription</b>                                                                                                    | Ms   Trans | Ms<br><b>Trans</b>                    |
|----------------------------------------|----------------------------------------------------------------------------------------------------|----------------------------------------------------------------------------------------------------|----------------------------------------------------------------------------------------------------|------------|---------------------------------------|
| <b>Explorer la séquence</b>            | Plans et scénarios - folio 45                                                                                                    |                                                                                                    |                                                                                                    |            | suggestions   codes   zoom -   zoom + |
|                                        | "They deliver for more to seem commonly the Dayland seemed<br>You Well David to chimic you for the Grand Seemed<br>"Suchist the Units, will as<br>Frank ter cample<br>4 - Stubul<br>If to link known<br>14 - feature and<br>a same ponger<br>his academ<br>gold garger habe<br>a caso madam<br>importances in flate<br>They have seen in where<br>There are bounded Thebestion a de function to high fort goods of your charles<br>month .<br>and in charles of all 3 days are going land , and in the a law produced by<br>on.<br>after with -<br>forger I twist - also was far to some where Thereon<br>at and Howard we wanted appeared topolities a separation of a company<br>ale form in<br>List blo ferry |                                                                                                    |                                                                                                    |            |                                       |
| Plan et scénario d'ensemble -<br>matin | les deux mariages de Charles : Mme Dubuc, Emma (I, chap. 1-5)<br>explications de route<br>Thomme part - détail précis topogr -temps, galop, le gamin - cour<br>Charles le<br>gamin qui montre le chemin<br>le zevil<br>Melle Emma sur le perron.<br>Le père Rouault - accident<br>& balle<br>Melle Emma dans la maison<br>déjeuner (petit incident)<br>Charles s'en retourne<br>plus vite -<br>campagne endormie<br>plate-<br>gamin - les bertaux<br>ferme - chiens qui hurlent                                                                                                    | Emma<br>Me Dahue<br>Charles.<br>n'éprouve presque rien -<br>ce qu'est Madame Dubuc. -<br>pas heureux -<br>meurt-<br>le père Roussit<br>mariage- | les deux femmes se conviennent<br>pr. Me Dub, motif cochon, pas fâchée d'avoir<br>un jeune hom<br>portrait de Charles, collier<br>il se laisse marier.<br>in-sentiment.<br>les deux femmes pèsent sur lui<br>mauvaise santé - quand il rentre gémissemens -<br>Æ.<br>écoute les consultations<br>- Jalouse<br>quand il reste c'est pis encore. - tracassière - il<br>est petit garcon & n'ose<br>connaissance de Melle Emma.<br>alla l'ambâta lui fait faire maigre<br>dévotion séche<br>di senzuelle jalonse<br>c'est un montieur<br>vanité du vère Rouault flattée<br>emma - antécédents d'éducation & de famille ce qui fait qu'elle épouse Charles<br>bonheur de Charles - dilatation de ce pauvre coeur - une belle fille à lui, portrait |            |                                       |

*Илл. 20*. Параллельный просмотр (по вертикали) источника и его транскрипции в проекте «Рукописи "Мадам Бовари"»

*Fig. 20*. Parallel viewing (vertical) of the source and its transcription in the "Madame Bovary" Manuscripts Project

В верхнем правом углу экрана есть гиперссылки, по которым открываются различные функции: возможность обратной связи с модераторами сайта, если у читателя / исследователя возникла необходимость сообщить о неверно прочитанном слове в транскрипции; описание кодов транскрипции; функция уменьшения / увеличения цифрового изображения рукописного листа.

Создатели архива предлагают следующие коды транскрипции. Основной текст отражается шрифтом черного цвета. Маргинальные или подстрочные дополнения выделены синим курсивом. То, что зачеркнуто, зачеркнуто. То, что подчеркнуто, подчеркнуто. Две звездочки обрамляют ряд неуверенно читаемых слов. Неразборчивые слова или отрывки сопровождаются пометой [неразборчиво]. Длина нерасшифрованного текста обозначена точками по бокам. Авторские ошибки, сокращения, устаревшие написания сохраняются.

Второй режим просмотра возможен через навигацию по хронологии написания текста, а также через чтение отрывка из романа или запрос в поисковой системе.

Хронология создания текста отражена в специальных таблицах с диаграммами, откуда есть выход по гипертекстовым ссылкам к соответствующим рукописным страницам и расшифровкам. В таблицах представлены страницы от черновиков (внизу) до опубликованного текста (вверху) (см. *Илл. 21*).

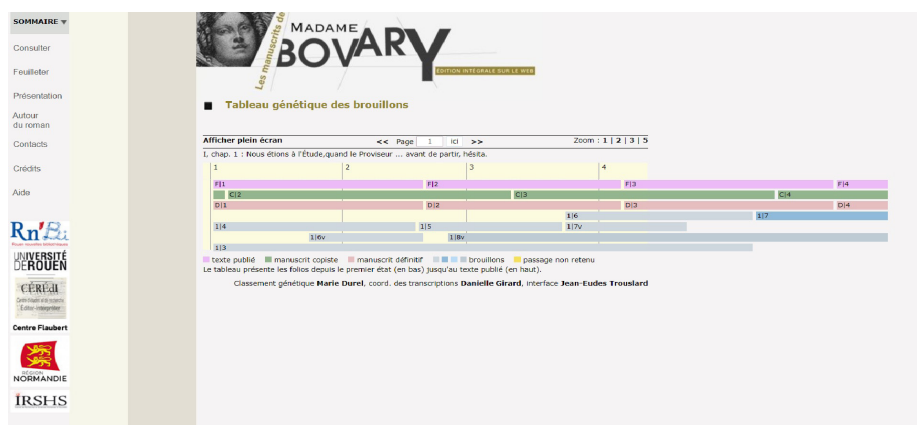

*Илл. 21.* Генеалогические таблицы с результатами анализа текста

*Fig. 21.* Genealogical tables with the results of text analysis

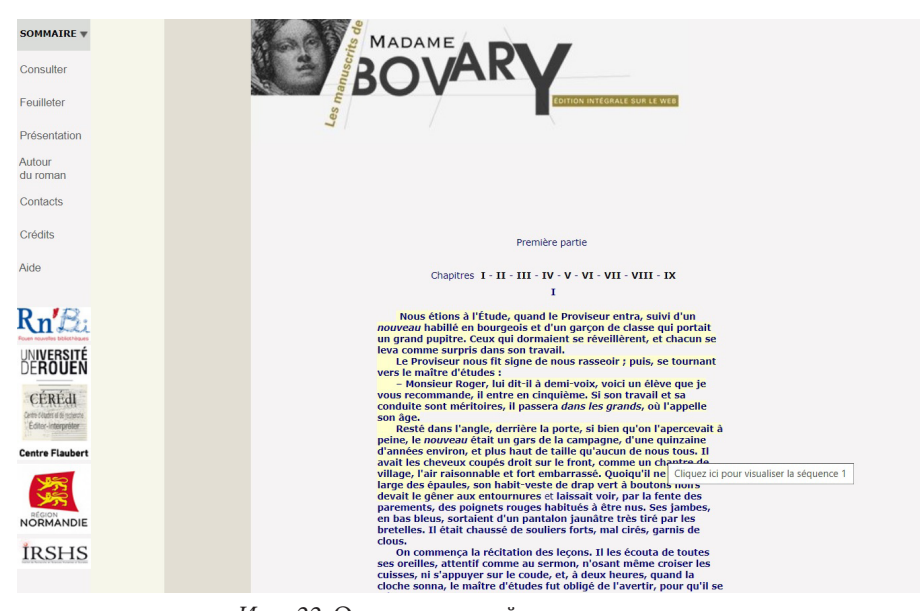

*Илл. 22*. Окончательный текст романа *Fig. 22.* The final text of the novel

Читателям предоставлена возможность проследить соответствия между окончательным текстом и черновой рукописью — при наведении курсора на текст желтым цветом выделяется фрагмент, при нажатии на который пользователь попадает на соответствующую страницу черновика с ее расшифровкой (транскрипцией) (см. *Илл. 22*).

Наконец, через форму поиска читатель получает возможность задать искомое слово, чтобы найти его в тексте (транскрипции или окончательном тексте). Возможен поиск с ограничителями (только в окончательном тексте, только в черновых или беловых рукописях и др.).

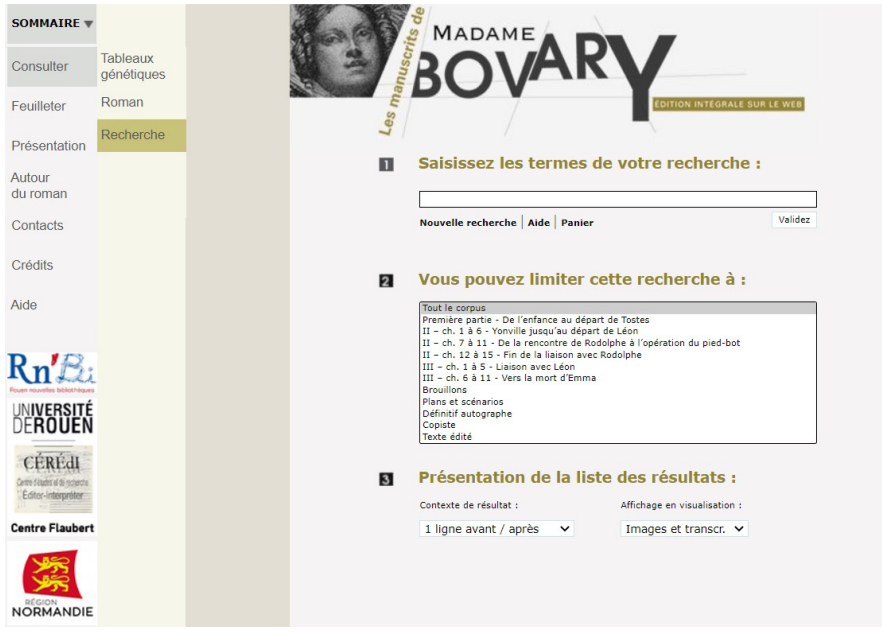

*Илл. 23.* Страница с функциями поиска по тексту

*Fig. 23.* Page with text search functions

Цифровой архив рукописного наследия английской писательницы Джейн Остин (1775–1817) (Jane Austen's Fiction Manuscripts. URL: https://janeausten. ac.uk/index.html) подготовлен в 2012 г. проектной группой, в состав которой вошли Кэтрин Сазерленд (Kathryn Sutherland, English Faculty and St Anne's College, Oxford), Мэрилин Диган (Marilyn Deegan, Centre for Computing in the Humanities, King's College London), Елена Пьераццо (Elena Pierazzo, Centre for Computing in the Humanities, King's College London), Дженни Маколи (Jenny McAuley, English Faculty, Oxford), Шарон Рагаз (Sharon Ragaz, English Faculty, Oxford) и др.

Сайт содержит материалы, в которых представлены различные периоды творчества Дж. Остин и различные типы текста: черновые и беловые рукописи, списки для частного распространения среди друзей и родственников и др. Рукописи хранились в одной коллекции до 1845 г., когда после смерти сестры Дж. Остин Кассандры они были рассредоточены среди членов семьи, после чего, в 1920-х гг., произошло второе крупное их перераспределение в государственные учреждения и частные коллекции.

Оцифровка и систематизация этих материалов в электронном собрании способствовала их воссоединению и предоставила исследователям возможность визуального анализа их различных внешних и содержательных характеристик. Создатели архива подчеркивают, что многие рукописи Дж. Остин находятся в ветхом состоянии, открытый и постоянный доступ к ним долгое время был невозможен и по этой причине, а не только из-за территориального рассредоточения материалов. Оцифровка, таким образом, не только предоставляет возможность виртуального воссоединения этих рукописных ресурсов, но и сопровождается фиксацией в максимально полной форме истории хранения и текущего физического состояния этих рукописей, чтобы помочь их будущему сохранению.

Цифровая визуализация рукописей Дж. Остин выполнена методом сканирования в 24-битном цвете. На ранних стадиях проекта были получены изображения с разрешением 144 млн пикселей и размером до 350 Мб. В процессе работы было выбрано в качестве оптимального изображение с разрешением до 40 млн пикселей, объемом примерно 44 Мб. Создатели архива считают, что на копирование в таком разрешении не тратится много времени, при этом не приходится жертвовать качеством изображения, учитывая, что большинство материалов относительно невелики по объему [Jane Austen's Fiction Manuscripts. Methodology. Imaging].

Помимо цифровых копий были подготовлены полные транскрипции всех текстов и размечены с использованием XML-схемы, разработанной в Центре информационных технологий в сфере гуманитарных наук Королевского колледжа Лондона (Centre for Computing in the Humanities, King's College London). Почерк и пунктуация Дж. Остин, по общему мнению, имеют большое значение для понимания ее работы, но мало изучались. Тексты были размечены в соответствии со стандартами TEI и METS, что позволило отразить орфографические варианты и знаки препинания в мельчайших деталях для последующего компьютерного анализа<sup>3</sup>. Публикация дает исследователям возможность сравнивать изображение и текст, изменения в почерке, изучать фрагменты с авторской правкой.

В структуру сайта, помимо вводной страницы и вкладки с контактными данными, входят разделы, посвященные содержанию проекта и изложению концепции электронного издания, каталог рукописей с их транскрипцией, включающей исследовательские комментарии, раздел поиска, в котором можно ввести в поисковую строку интересующее исследователя слово и программа отразит его (при наличии) в расшифровках рукописных текстов (см. *Илл. 24*).

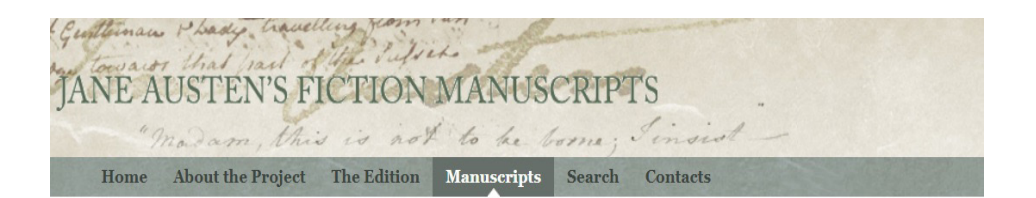

### Manuscripts index

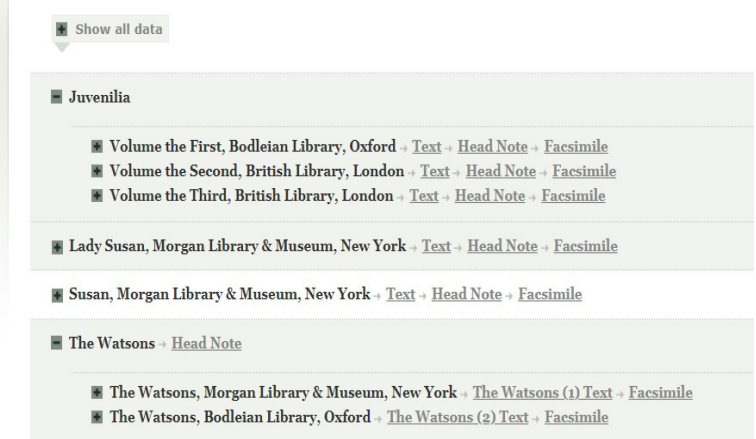

#### *Илл. 24.* Раздел «Рукописи» проекта «Творческие рукописи Джейн Остин»

*Fig. 24*. Manuscripts section of the Jane Austen Creative Manuscripts Project

По гиперссылке «Факсимиле» (Facsimile) открывается каталог цифровых изображений, которые представлены постранично с указанием на источник (см. *Илл. 25*).

По гиперссылке «Примечания» (Head Note) открываются исследовательские комментарии к конкретной рукописи (см. *Илл. 26*).

По гиперссылке «Текст» (Text) открывается пользовательский экран, в левой части которого расположена транскрипция рукописного листа, в правой — его факсимильное изображение (см. *Илл. 27*).

В транскрипции применены средства визуализации творческого процесса Дж. Остин — горизонтальное вычеркивание отражает вычеркнутые в рукописи слова, вписанные показаны в том месте, где их вписал автор (например, в надстрочном пространстве). Кроме того, в ряде случаев (при чтении стертых слов) используется цветовое выделение текста, а также при необходимости приводятся короткие комментарии в сносках, сделанных в тексте транскрипции в виде всплывающих окон.

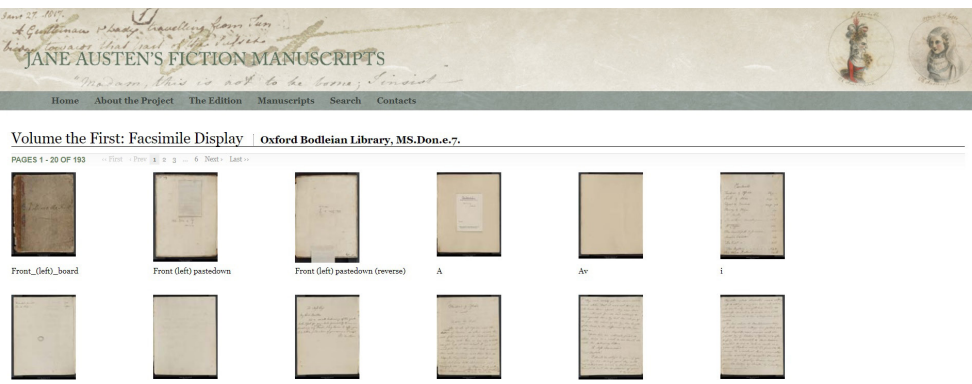

*Илл. 25*. Каталог факсимиле в проекте «Творческие рукописи Джейн Остин» *Fig. 25*. Facsimile catalog in the Jane Austen Creative Manuscripts Project

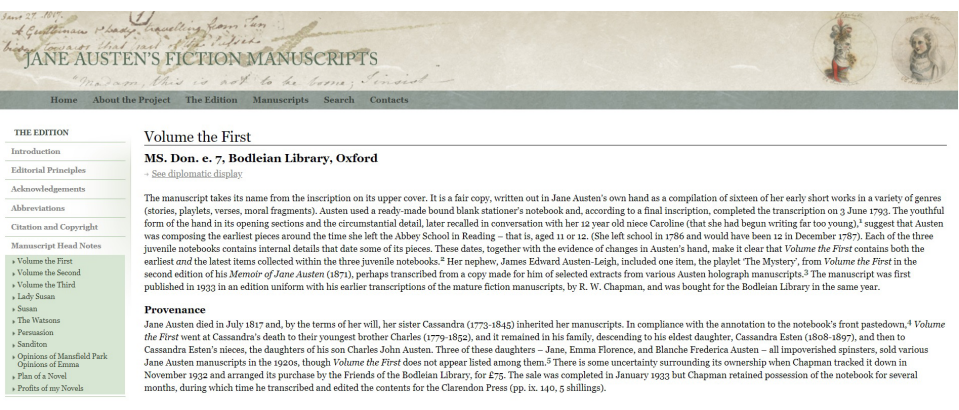

*Илл. 26.* Комментарии к рукописным источникам в проекте «Творческие рукописи Джейн Остин»

*Fig. 26*. Comments on Handwritten Sources in the Jane Austen Creative Manuscripts Project

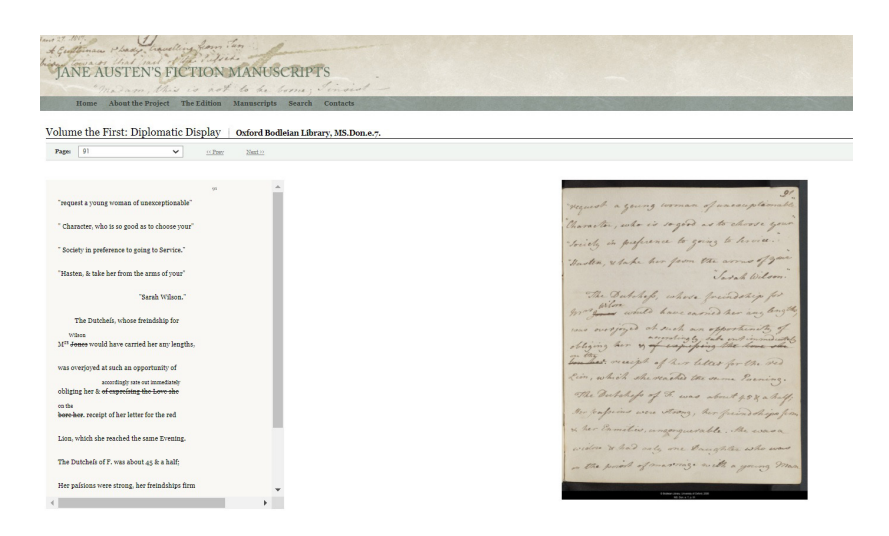

*Илл. 27*. Текст и его транскрипция в проекте «Творческие рукописи Джейн Остин»

*Fig. 27*. Text and its transcription in the Jane Austen Creative Manuscripts Project

Публикаторы справедливо замечают, что даже самое точное цифровое воспроизведение рукописного источника не может воссоздать все черты и свойства оригинала. В случае цифрового изображения рукописи теряется сам носитель: у нас есть визуальное впечатление от бумаги и чернил, но нет точного представления о физических параметрах оригинала. При подготовке цифрового архива его создатели старались не забывать об этом различии, извлекая выгоду из его парадоксального потенциала. Работа с рукописями велась с большой осторожностью, чтобы ограничить некоторые виды «улучшений» текста (обрезка, искажение масштаба, стирание пятен, сглаживание). Гораздо более важны в цифровом формате другие, действительные улучшения, удовлетворяющие исследовательскому интересу: в частности, техническая возможность увеличивать трудные слова или отрывки и фокусироваться на графических характеристиках рукописи. В результате издание, включающее факсимильные изображения, предъявляет более высокие требования к интерпретации текста: верность оригиналу всегда находится под критическим контролем [Jane Austen's Fiction Manuscripts. Introduction to the Edition. The role of facsimiles] $\hbox{}^4.$ 

Интерес представляет проект Елены Пьераццо (Elena Pierazzo, Grenoble University, на момент создания проекта — King's College, London) и Жюли Андре (Julie André, Institut des Textes et Manuscripts modernes (ITEM), Ecole Polytechnique (University of Paris-Saclay)), которые представили несколько

страниц из записной книжки Марселя Пруста с транскрипцией (URL: http:// elenapierazzo.org/proust\_prototype).

Работа была анонсирована на конференции, посвященной изучению рукописей Пруста («Proust, l'œuvre des manuscrits»), которая состоялась в Париже 1–2 марта 2012 г. и была организована «командой Пруста» (Équipe Proust, ITEM (Institut des Textes et Manuscripts modernes), см.: [Équipe Proust]). В разработке функционала сайта приняли участие Раффаэле Вильянти (Raffaele Viglianti) и Питер Стокс (Peter Stokes).

Создатели проекта рассматривают эту публикацию как подготовку к будущему цифровому изданию рукописей Пруста. Цель ее заключается в том, чтобы показать процесс написания текста на одном примере — нескольких страницах из записной книжки Пруста (тетрадь 46).

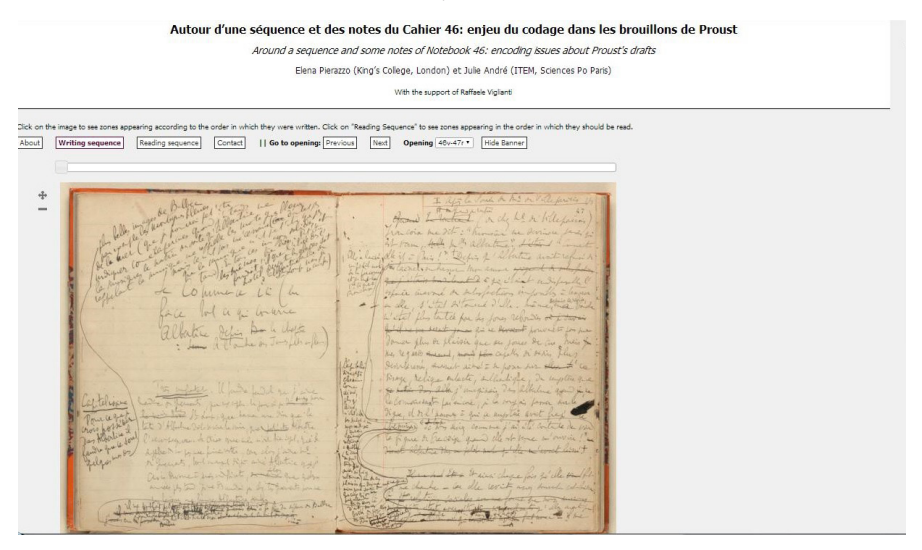

*Илл. 28*. Факсимиле страниц из записной книжки М. Пруста

*Fig. 28.* Facsimiles of pages from M. Proust's notebook

В данном случае транскрипция накладывается на соответствующие фрагменты снимка рукописи при клике компьютерной мышью на ту или иную запись.

Первый шаг, названный «reading sequence» (последовательность чтения), позволяет пользователям визуализировать путь к чтению текста прямо на странице. Второй, «writing sequence» (последовательность написания), показывает записи в хронологическом порядке. Таким образом, суть этого цифрового проекта заключается в том, чтобы сосредоточиться на исследовании динамики написания текста и представить процесс его создания. При этом гипотетичность текстологических решений оговаривается. Различные оттенки желтого цвета обозначают различные уровни уверенности

редакторов в том, каков порядок записей, т. е. чем сильнее желтый цвет, тем выше предположительность решения.

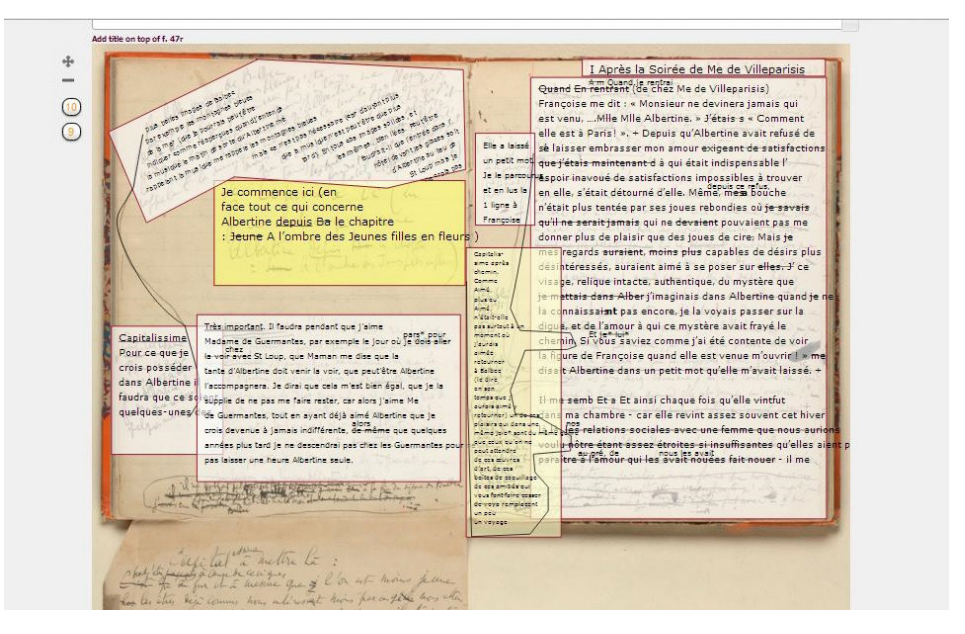

*Илл. 29.* Реконструкция хода творческого процесса в записях М. Пруста *Fig. 29*. Reconstruction of the course of the creative process in M. Proust's notes

Cреди российских проектов отметим «Автограф. ХХ век. Электронный архив русской литературы» (URL: http://literature-archive.ru/ru), работа над которым началась в 2014 г. под руководством В. Е. Багно при финансовой поддержке Российского научного фонда.

Проект создан при участии РГАЛИ, Пушкинского Дома и Высшей школы экономики. Как сообщают создатели, «сейчас в состав портала входят архивные собрания Марины Цветаевой, Бориса Пастернака, Андрея Белого, Иннокентия Анненского, Федора Сологуба, Александра Блока, Владимира Маяковского, Велимира Хлебникова, Николая Гумилева, Константина Бальмонта, Валерия Брюсова, Михаила Булгакова, Михаила Шолохова и Михаила Зощенко. К 2020 г. портал «Автограф. ХХ век» стал в три больше по количеству сайтов, и в десять раз — по объему электронных копий.

На портале находятся рукописи, рабочие тетради, дневники, переписка, фотографии и портреты, и справочная информация об архивных материалах: описи, перечни, аннотации. С 2019 года проект «Автограф. ХХ век» ведет Школа филологических наук НИУ ВШЭ, руководит проектом профессор Елена Наумовна Пенская. Портал продолжает пополняться материалами» [Автограф. ХХ век. Электронный архив русской литературы. О проекте].

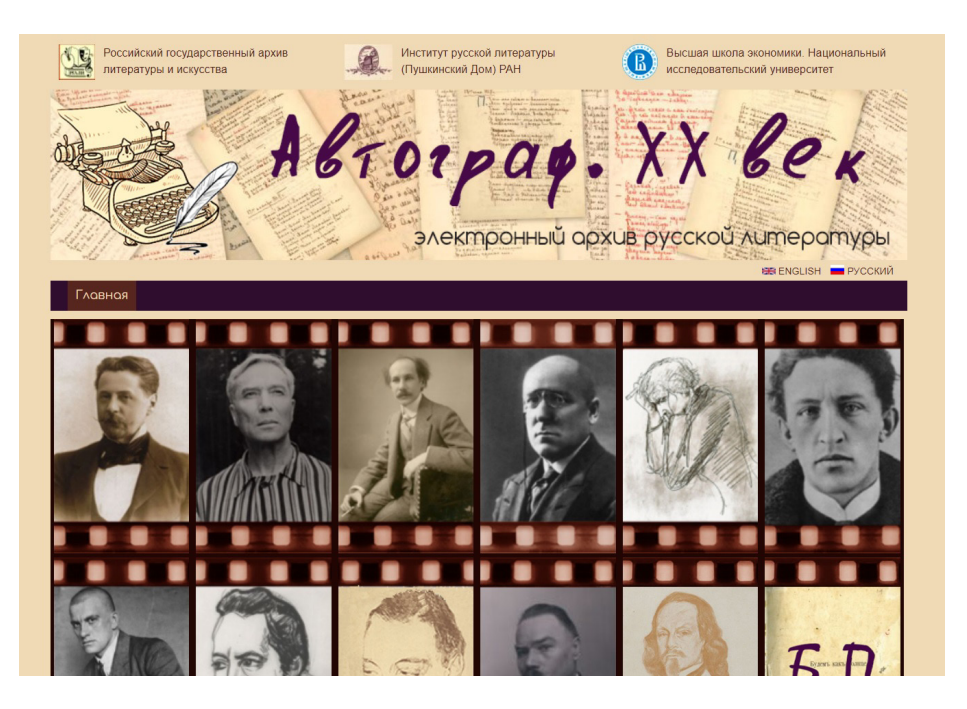

*Илл. 30.* Титульная страница проекта «Автограф. XX век» *Fig. 30*. The title page of the Autograph. XX Century Project

Стоит упомянуть также серию «виртуальных архивов», созданную РГАЛИ, — в нее входят электронные проекты «Творческое наследие Анны Ахматовой» (URL: http://www.akhmatova-rgali.ru/), «Объединенный архив Вяч. Иванова» (URL: http://www.ivanov-rgali.ru/), «Объединенный электронный архив Ивана Бунина» (URL: http://www.bunin-rgali.ru/) и др.

Кроме того, это сайт Рукописного отдела Института русской литературы (Пушкинский Дом) РАН: URL: http://ro.pushkinskijdom.ru/ (см. *Илл. 31*).

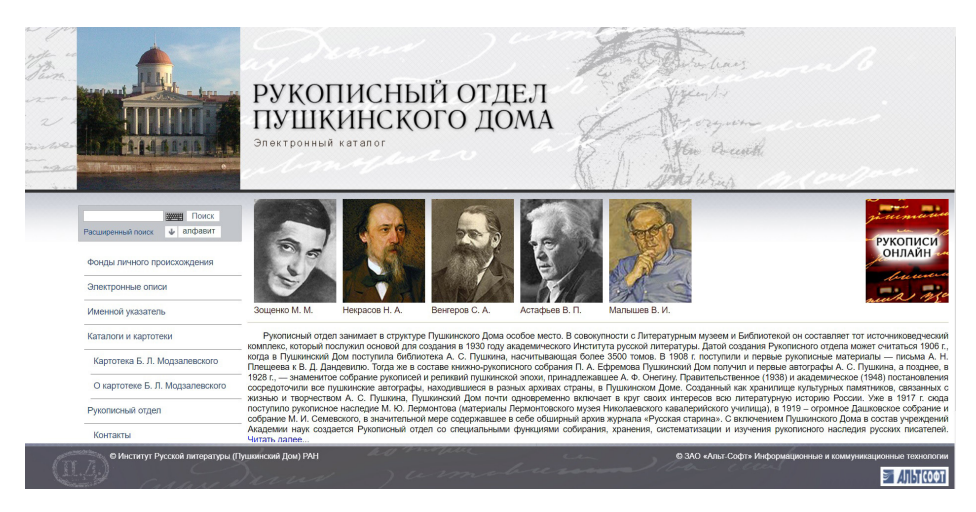

*Илл. 31.* Титульная страница сайта Рукописного отдела Пушкинского Дома

*Fig. 31.* The title page of the website of the Manuscript Department of the Pushkin House

На сайте есть раздел «Рукописи Онлайн», где выложены факсимиле рукописей из фондов А. Блока, А. Белого, И. Анненского, М. Цветаевой, Ф. Сологуба.

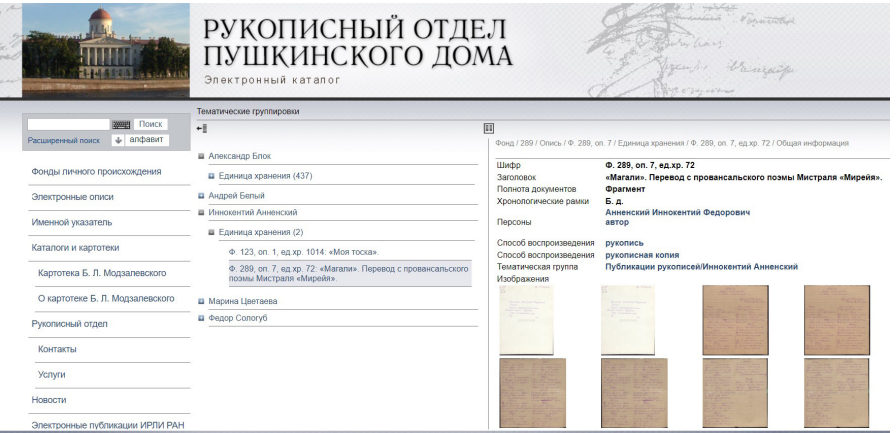

*Илл. 32.* Факсимиле рукописей из фондов Рукописного отдела Пушкинского Дома

*Fig. 32*. Facsimiles of manuscripts from the funds of the Manuscript Department of the Pushkin House

В Пушкинском Доме создан проект цифрового академического издания сочинений А. С. Пушкина «Pushkin Digital» (URL: https://www.pushkin-digital. ru/texts). На сайте представлены материалы академического полного собрания сочинений Пушкина, подготовленные в ИРЛИ РАН В. Е. Багно, А. С. Бодровой, М. Н. Виролайнен и А. А. Долининым. Концепция электронной публикации разработана коллективом филологов и программистов, в который вошли В. Е. Багно, А. Ю. Балакин, Г. Н. Беляк, А. С. Бодрова, М. Н. Виролайнен, В. Л. Зунин, Е. О. Ларионова, Ю. И. Лукин, Ю. С. Пеньков, С. Б. Федотова.

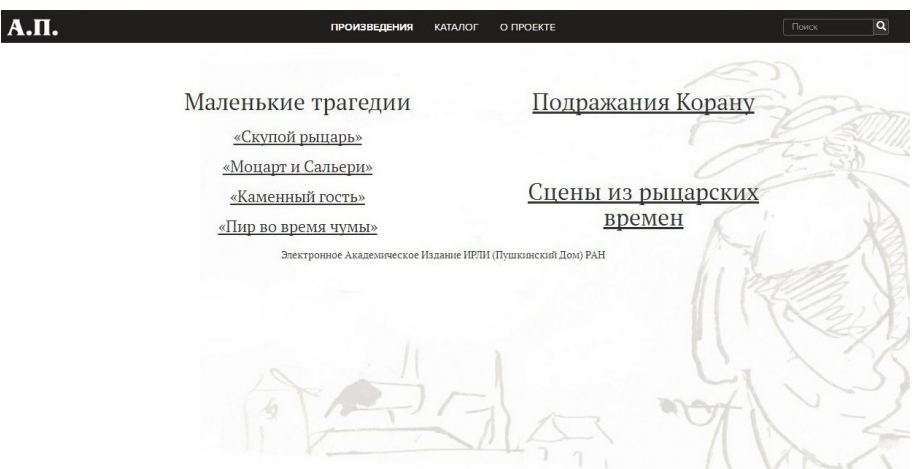

*Илл. 33.* Титульная страница проекта «Pushkin Digital»

*Fig. 33.* Title page of the Pushkin Digital Project

Здесь представлены как печатные, так и рукописные тексты пушкинских произведений. Как замечают создатели ресурса, «это не только пушкинский текст, снабженный обширным историко-литературным комментарием, но и мультимедийная энциклопедия произведения, содержащая тысячи внешних ссылок, сотни книг и статей, а также десятки листов пушкинских рукописей, оцифрованных и снабженных специальной расшифровкой, позволяющей проследить ход работы поэта.

Новый академический стандарт электронной публикации, новый способ представления филологического знания в виде многофункционального диджитал ресурса сделает академическую науку понятной и доступной максимально широкому кругу читателей и в то же время даст новые инструменты профессионалу» [Pushkin Digital. О проекте].

При воспроизведении рукописных текстов используется уже знакомая нам модель параллельного представления рукописного источника и его расшифровки. Транскрипция дана в виде вариантов, отражающих слои правки и приведенных поочередно под литерами.

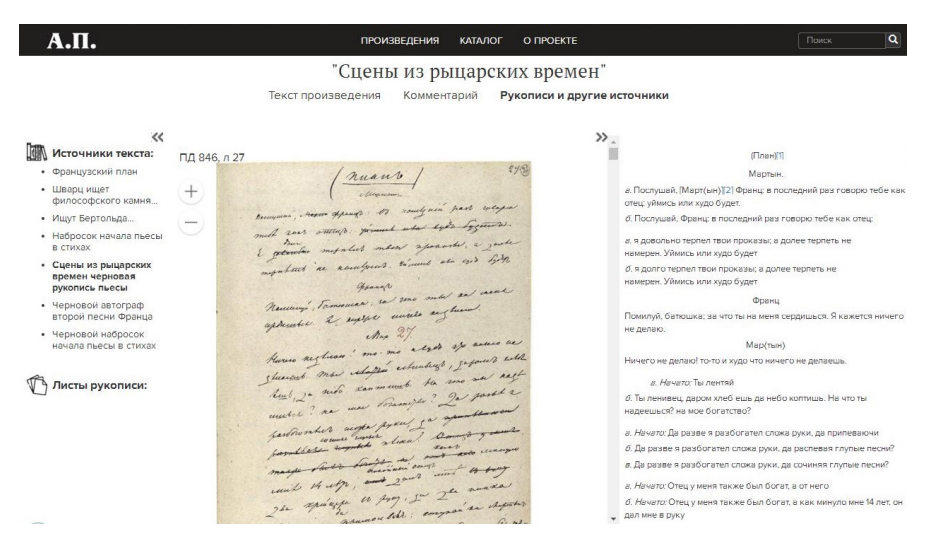

*Илл. 34*. Факсимиле рукописи и транскрипция в проекте «Pushkin Digital»

*Fig. 34*. A facsimile of the manuscript and transcription in the Pushkin Digital Project

Кроме того, это веб-сервис для транскрибирования и электронного представления рукописей «Текстограф», разработанный в Государственном музее Л. Н. Толстого в Москве (URL: http://textograf.ru/textograf#/). Как и многие другие проекты, «Текстограф» предлагает параллельный просмотр рукописного листа и исследовательской расшифровки текста. Материалы сайта в целом имеют исследовательский характер и содержат результаты изучения истории текстов и творческой истории произведений Л. Н. Толстого<sup>5</sup>.

Наконец, это проект «Видеотекст: цифровая технология генетического чтения» (URL: http://videotekst.ru/; см. подробнее: [Хомякова]). Автор идеи и концепции проекта, возникшей в 2011 г., — Г. В. Векшин, проф. кафедры русского языка и стилистики Московского государственного университета печати им. Ивана Федорова. Для практического применения разработок участники проекта выбрали «Арзрумскую тетрадь» А. С. Пушкина.

Здесь также используется принцип деления экранного пространства на две части, при этом они взаимозаменяемые. Есть вкладки «Основной текст», «Рукопись», «Транскрипция», «Прижизненные издания», «Видеотекст». В верхнем левом углу экрана находится вкладка «Содержание». При наведении на нее курсора высвечиваются заголовки стихотворений, включенных в публикацию (см. *Илл. 35*).

.<br>Основной текст Рукопись Транскрипция Прижизненные **СОДЕРЖАНИЕ** Видеотекст Основной текст Рукопись Транскрипция Прижизненные Видеотекст KABKA3 Кавказ подо мною. Один в вышине Стою над снегами у края стремнины: Орел, с отдаленной поднявшись вершины Парит неподвижно со мной наравне. Отселе я вижу потоков рожденье И первое грозных обвалов движенье. Здесь тучи смиренно идут подо мной; Сквозь них, низвергаясь, шумят вопопалы: Под ними утесов нагие громады; Там ниже мох тощий, кустарник сухой; А там уже роши, зеленые сени, Где птицы щебечут, где скачут олени. А там уж и люди гнездятся в горах, И ползают овцы по злачным стремнинам И пастырь нисходит к веселым долинам Где ачится Арагва в тенистых брегах, tion Wummit usessunt o serves villages with Mar Страницы: 1

*Илл. 35*. Факсимиле рукописи и транскрипция в проекте «Видеотекст» *Fig. 35*. A facsimile of the manuscript and transcription in the Videotext Project

Транскрипция дана на языке автора в формате PDF с возможностью вывода страницы на печать и скачивания.

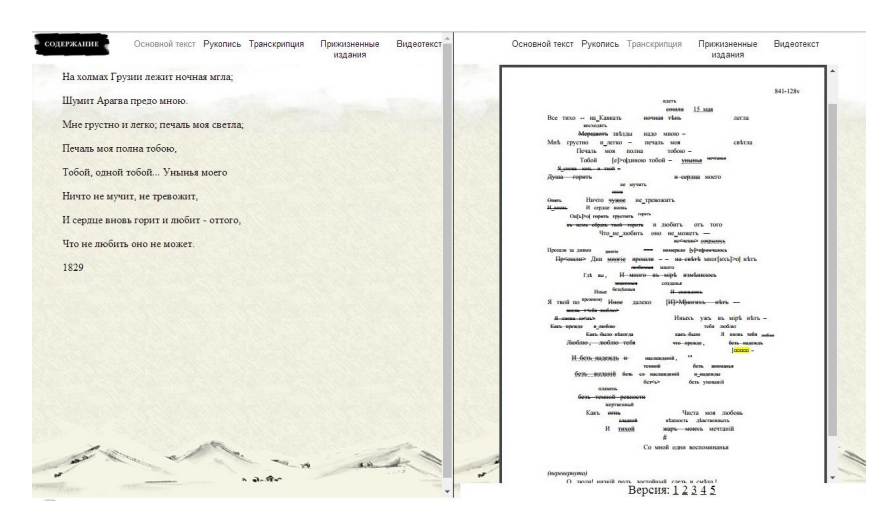

*Илл. 36.* Основной текст и транскрипция рукописи *Fig. 36*. The main text and transcription of the manuscript

Главным отличием этого проекта от других является вкладка «Видеотекст», которая и дала название всей программе. Здесь средствами анимации показан процесс авторского письма — то есть создания стихотворения с учетом последовательности возникновения вариантов и слоев записи. Один слой сменяет другой, и в результате читатель видит окончательный текст.

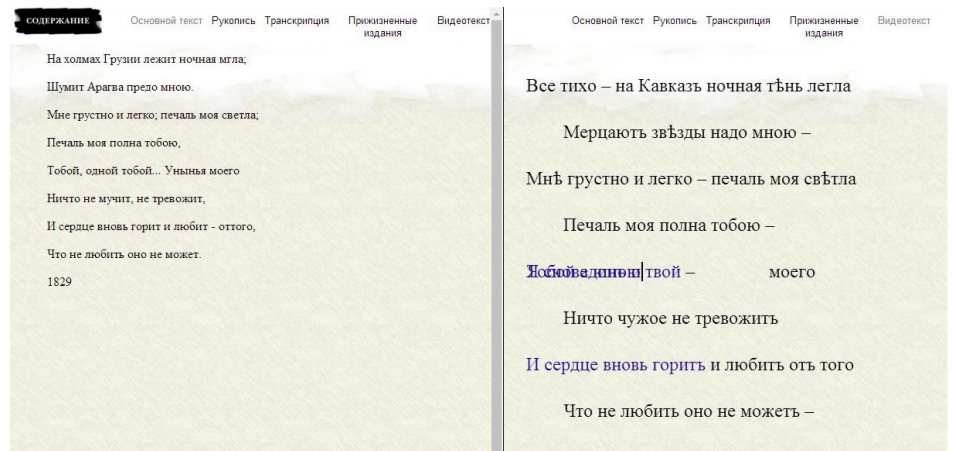

*Илл. 37*. Пример использования анимации в проекте «Видеотекст» *Fig. 37.* Example of using animation in the Videotext Project

Недостаток этого метода в том, что на предыдущие варианты накладываются последующие, которые заменяют их, то есть не виден срез всех этапов правки текста автором. В этом смысле традиционная транскрипция дает больше сведений о творческом процессе.

Говоря о представлении творческого наследия Достоевского в среде Интернет, следует отметить, что первым проектом, сосредоточенным на этой задаче, стал сайт Philolog.ru в Петрозаводском университете (URL: http:// philolog.petrsu.ru/), на котором выложены печатные материалы, связанные с именем Достоевского, включая и полные конкордансы его произведений. Здесь, кроме того, размещены критически подготовленные печатные тексты русской классики, а также содержится много информации, связанной с изучением творчества Достоевского (см. *Илл. 38*).

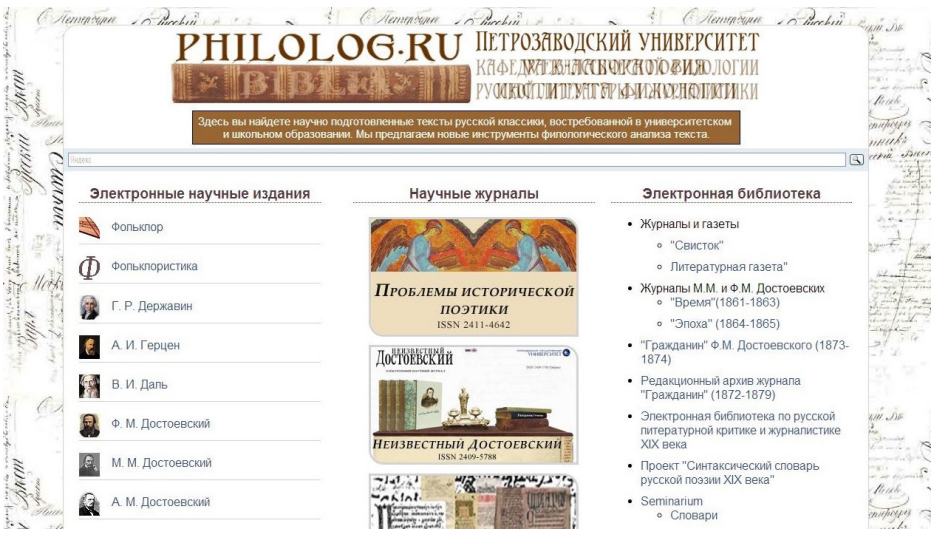

*Илл. 38*. Титульная страница сайта Philolog.ru *Fig. 38*. The title page of the Philolog.ru website

# **О концепции цифрового архива Достоевского**

Обзор цифровых архивов в сети Интернет, связанных с презентацией мирового культурного наследия, показывает, что каждый такой архив создавался на основе продолжительной, иногда занимавшей целые десятилетия, научной работы, направленной на сбор рукописных и печатных источников, реставрацию рукописных материалов, их текстологическое исследование, изучение их творческой и нетворческой истории, определение методики их анализа и концепции их текстуального и цифрового воспроизведения, а также длительную подготовительную работу по выбору технического оборудования и оцифровке текстов.

Цифровой архив Достоевского мог бы объединить материалы многих архивных собраний — мест хранения творческих рукописей, эпистолярного наследия, других рукописных и печатных источников, связанных с жизнью и творчеством писателя.

При этом следует понимать, что простое размещение в сети факсимиле рукописных текстов — занятие малоперспективное, так как для профессионального читателя — текстолога — всегда будет ощутимой разница как между работой с оригиналом рукописи и ее цифровой копией, так и между копией в высоком разрешении, открытой в программе-просмотрщике изображения на компьютере, и копией в сниженном разрешении, размещенной в сети Интернет. Непрофессиональный читатель, открыв такой цифровой

каталог источников, не сможет ими пользоваться, так как почерк во многих рукописях трудночитаемый. Таким образом, факсимиле рукописей без исследования и комментирования текста не составят полноценный цифровой архив. Проект должен служить и читательским, и исследовательским целям.

Исследование как процесс лежит в основе создания электронных архивов и становится формой их развития. Именно поэтому публикация рукописных материалов в большинстве приведенных выше примеров сопровождается научными расшифровками рукописных источников и другими материалами, необходимыми для понимания, прочтения, изучения текстов. Так электронная база данных становится площадкой для дальнейшей исследовательской работы.

С 2016 г. в Пушкинском Доме в рамках двух проектов Российского научного фонда ведется работа по созданию цифрового архива Достоевского, включающего рукописные тексты и результаты их текстологического исследования: «Рабочие тетради Ф. М. Достоевского: первая полнотекстовая публикация автографов в их динамической транскрипции» (2016–2020, руководитель С. А. Кибальник) и «Новые методы изучения рукописного наследия Ф. М. Достоевского» (2020–2023, руководитель Н. А. Тарасова).

На сайте созданного цифрового архива (URL: http://dostoevsky-archive.ru/) выложены все записные тетради Достоевского в цифровых копиях, а также их комментированные исследовательские расшифровки, подготовленные объединенными усилиями петербургских, московских и петрозаводских текстологов — В. Н. Захарова, Н. А. Тарасовой, Б. Н. Тихомирова, Т. В. Панюковой, Л. В. Алексеевой и др. Подготовительная работа по текстологическому исследованию, сканированию, оцифровке, печатному набору этих материалов была начата в 1990-е гг. коллективом сотрудников Петрозаводского университета под руководством В. Н. Захарова (в то время это сотрудники текстологической группы, работавшие с рукописями: Н. А. Тарасова, Г. В. Борисова, В. С. Зинкова, Т. В. Панюкова, Т. А. Радченко и др.).

Таким образом, транскрипция рукописей Достоевского осуществлялась на протяжении почти двадцати лет. Как и при разработке других электронных архивов (например, проект «Синайский Кодекс», где расшифровкой занимались два транскриптора, чтения которых сравнивались; цифровой архив романа Г. Флобера «Мадам Бовари», в котором транскрипция уточняется и обновляется до сих пор), рукописные тексты расшифровывали разные исследователи, чтения многих «трудных мест» в рукописях Достоевского сравнивались по всем печатным публикациям рукописного текста, по первоисточникам и обсуждались коллегиально, при этом учитывались мнения наиболее опытных текстологов. В настоящее время эта исследовательская работа продолжается. Доступ в созданный архив предоставляется пользователям через модератора сайта.

Изучение текстов Достоевского основывается преимущественно на опубликованных источниках — собраниях сочинений и исследованиях. Однако творческое наследие писателя до сих пор публикуется с отступлениями от авторского текста, который во многих случаях передан в печати неточно, в том числе по причине сознательной редакционной правки: от языковой модернизации до необоснованного разделения связанных между собой записей Достоевского и публикации их в отрыве друг от друга. При этом многие детали творческого процесса автора не получают подробного освещения при публикации.

На многих страницах рабочих тетрадей писателя встречаются каллиграфические прописи, пробы пера, росчерки, рисунки (портретные зарисовки, геометрические фигуры, орнаменты, изображение архитектурных деталей готического стиля). 1860–1870-е гг. стали временем наиболее интенсивного обращения Достоевского к графике. В рукописях этого периода формировались крупные творческие замыслы (в том числе романов, открывающих «великое пятикнижие», — «Преступление и Наказание» и «Идиот»). Разработка художественных идей выражалась не только в их вербальном воплощении, но и в создании системы образных представлений, которые способна передать именно графика: портреты героев будущих произведений, «готика» как отражение эстетических впечатлений Достоевского от европейской храмовой культуры, с которой писатель был хорошо знаком, историко-литературный подтекст большинства каллиграфических записей. Кроме того, рукописи содержат систему условных обозначений, выполнявших две функции: 1) корректурных знаков, с помощью которых соединялись связанные между собой записи; 2) знаков-символов, которыми автор отмечал отдельные записи, связанные не синтаксически, как в первом случае, а семантически и тематически (наибольшее количество знаков-символов содержат тетради 1870-х гг. с набросками к роману «Подросток» и «Дневнику Писателя») (см.: [Тарасова, 2004], [Тарасова, 2021]). В печатных публикациях рукописного текста авторские знаки почти не воспроизводятся $^6,$ однако они, как и другая графика, имеют безусловное значение для исследования творчества Достоевского.

Остановимся подробнее на проблемах, которые возникают при электронной форме воспроизведения текста. Спектр вопросов, связанных с этой темой, обусловлен многолетним исследованием рукописей Достоевского, которое способствовало формированию в наши дни новых подходов к публикации материала, определяемых возможностями электронной публикации рукописного текста с максимально полным отражением его особенностей и с использованием специфики информационной Интернет-среды.

Интернет-публикация тетрадей писателя показывает авторский текст как эстетическую целостность, в совокупности вербальных и невербальных его характеристик. Кроме того, современные средства программирования

позволяют разработать новые, многофункциональные, интерактивные способы представления текста на всех этапах его истории.

Электронное представление информации дает возможность показать читателям цифровую копию каждой рукописной страницы и — для сравнения — исследовательскую расшифровку текста. Подобного рода соотнесение стало, как мы видели, традиционным в электронных изданиях. Далее приводятся примеры визуализации страницы рукописного источника и ее расшифровки в виде транскрипции из цифрового архива Достоевского.

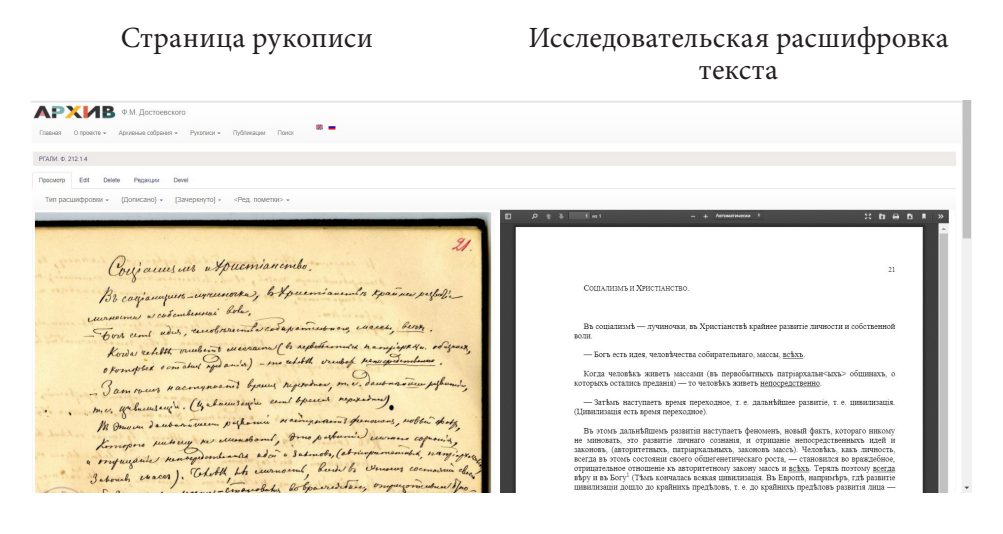

Электронное представление материала

*Илл. 39*. Наброски к замыслу «Социализм и Христианство» и их расшифровка (РГАЛИ. Ф. 212.1.4. С. 21)

*Fig. 39.* Sketches for the "Socialism and Christianity" concept and their interpretation (The Russian State Archive of Literature and Arts. F. 212.1.4. P. 21)

Читателям предлагается два варианта расшифровки текста: аутентичная версия с сохранением всех особенностей авторского правописания и версия на современном языке, в которой восстановлены недостающие знаки пунктуации и учитываются особенности авторского языка и стиля, а также языковые характеристики эпохи. Исследовательская транскрипция представлена в формате HTML и PDF. Модераторы сайта и работающие с этим материалом текстологи могут уточнять и дополнять текст транскрипции в режиме редактирования.

Технологии представления текста в электронном виде обычно предполагают выбор основных функций программного текстового редактора, с помощью которых исследователь и читатель могут производить необходимые действия. Так, цифровую копию рукописи можно увеличить и рассмотреть интересующие детали, сравнивая страницу автографа с представленной расшифровкой текста.

Однако применительно к исследовательским расшифровкам остаются те же вопросы, которые возникали ранее, в «доцифровую» эпоху, при подготовке печатных (книжных) публикаций рукописей: расшифровка представляет собой текст как результат исследования (и интерпретации), и существенной проблемой (помимо корректности самой интерпретации) становится форма представления этих исследовательских результатов.

Полнотекстовые электронные версии рукописей оформляются по-разному. Рассмотрим варианты отображения текста на примере автографов Достоевского. Традиционный путь печатного (книжного) издания — когда текст воспроизводится посредством выделения последнего слоя записи (или признанного таковым публикаторами) и приведения остальных слоев в подстрочных примечаниях, содержащих, кроме того, необходимые редакционные пояснения. Этот метод используется в академических изданиях, однако ясно, что в электронной версии текста он может быть использован именно как вариант среди других. Второй путь — применение транскрипции. Методика транскрибирования текста неоднократно вызывала критику, не утвердилась в практике советских академических изданий, но в наши дни интерес к ней возобновился. Если сравнивать названные подходы, то транскрипционный сложен для восприятия, но точнее передает ход творческого процесса автора; отражение последнего слоя авторской правки выглядит эстетичнее, но содержит больше условий для произвольной интерпретации рукописного текста, неточной его передачи, и меньше информации для читателя.

При использовании транскрипции приоритетным является рассмотрение авторского текста как идейно-эстетической целостности и одновременно исторического документа, который дóлжно воспроизводить аутентично, показывая ход творческой работы писателя. Транскрипция используется для отражения результатов текстологического анализа как система обозначений, при помощи которых исследователями передается динамика авторского письма, с установлением последовательности вычеркнутого и вписанного текста, с выделением слоев записи в пределах рукописной страницы. Частью этой работы становится описание хода творческого процесса и анализа связей между записями.

Основные коды транскрипции, позволяющие передать характер авторской правки текста в рукописях Достоевского: 1) Вычеркнутое приводится в квадратных скобках []. Внутреннее вычеркивание — с выделением первой пары скобок полужирным шрифтом: [[…]]. 2) Вписанное приводится в скобках {}. Внутреннее вписывание — с удвоением скобок и выделением первой пары полужирным шрифтом: {{…}}. 3) Восстановленные исследователями знаки вопроса, восклицания, тире (<?>, <!>, <—>) используются в случаях исследовательской интерпретации контекста при отсутствии в авторском тексте необходимых знаков препинания. 4) Слова, читаемые предположительно, сопровождаются знаком <¿>.

Читатель имеет возможность обратиться непосредственно к тексту автографа Достоевского, чтобы увидеть интересующее его слово или контекст.

### **Пример транскрипции**

 $[18] {20.}$ 

Окончательный планъ романа

- NB)? Геро любить (или воображаеть что любить) Красавчика. [При] У ней быль прежде Инженеръ. При дядъ сватался Сенаторъ. Отказала. Дядя и не совался. [Но] [Кра] На дядю она злилась, потому что дядя отбивалъ Красавчика: Красавчикъ боялся раздражить его. [Лопну]
- NB) На Геро злятся, что ее нельзя держать какъ всехъ другихъ гувернантокъ.
- Лопнулъ процессъ, Геро надъялась что Красавчикъ посватается. Но тутъ характерная мать и всъ вдругь начали пилить Геро: Зачемъ отказала Сенатору. "Чего-бы имъ-то кажется?" Стало быть сердятся что хлебъ у нихъ есть. Тутъ-то и сватается дядя. Не смотря на защиту Генерала, Геро принуждена была принять предложеніе.
- Идіотъ, съ самаго начала отбиваетъ невъсту у отца. Въ Семействъ Генерала онъ вдругъ является не Идіотомъ. (день его рожденія) Съ Умецкой онъ сходится нечаянно.
- Съ Геро палецъ. СТАРИЧКИ. Сенаторъ. Дядя радъ, что онъ осмеялъ Сенатора. Отецъ Инженера. <sup>1</sup>
- Дядя, какъ воротился {съ вечера}, затъялъ съ нимъ исторію: {- } Какъ могъ онъ скрываться? -
- Романическія отношенія съ дядей.
- Идіотъ и Петербургь. <sup>2</sup> Убежденія Идіота. Дядя сулитъ деньги; береть съ пренебреженіемъ. Дядя и Умецкая. {(Молитвы, похороны и проч.)}
- Лопнулъ процессъ. (У дяди межъ темъ катастрофа съ Идіотомъ) Дядя съ предложеніемъ.
- Геро въ негодованіи на Красавчика. Генералъ. Обвиненіе Генерала въ любви. Нечего делать, надо ВЗЯТЬ ДЯДЮ.
- Кутежъ Геро. Побегъ Геро съ Идіотомъ (съ пасынкомъ)

*Илл. 40*. Пример транскрипции. Черновые наброски к роману «Идиот» (РГАЛИ. Ф. 212.1.5. С. 20)

*Fig. 40*. Example of transcription. Rough drafts for the novel "Idiot" (The Russian State Archive of Literature and Arts. F. 212.1.5. P. 20)

Указанные принципы транскрибирования рукописного материала важны как способ наиболее информативного отражения не только творческого процесса автора, но и хода исследовательской работы по прочтению и интерпретации текста. Разработка транскрипции полезна именно в исследовательских целях, так как транскрибирование позволяет фиксировать детали прочтения рукописи и характер передачи текстологических фактов.

Определяя транскрипцию как рабочий инструмент текстолога при подготовке рукописного текста к печати, не следует абсолютизировать ее роль в воспроизведении рукописей, чтобы транскрипционный подход не усложнял читательское восприятие материала. Набор элементов описания должен быть минимален и прост. Было бы неуместно превращать авторский текст в шифровку, недоступную пониманию или становящуюся самостоятельным объектом изучения, уводящим внимание читающего от содержания публикуемого материала. Однако на данном этапе очевидно, что без транскрипции в системах электронного воспроизведения текста практически невозможно обойтись, о чем свидетельствует обзор цифровых архивов, приведенный выше. Транскрипция в данном случае показывает своего рода «карту текста», то есть все срезы в его истории, всю последовательность авторской правки, все слои, которые можно увидеть разом, одномоментно.

На этапе транскрибирования проявляется еще одна проблема, нуждающаяся в решении, — сохранение целостного представления о правке текста. Казалось бы, именно транскрипция раскрывает текст в движении, дает информацию обо всех слоях сразу, то есть о целостной картине изменения текста. На примере текстов сравнительно небольшого объема (стихотворных) это действительно так, но на материале прозаического чернового текста значительного объема становится очевидной сложность представления всех слоев авторской правки и, соответственно, затрудненность читательского восприятия публикуемого автографа.

Использование даже минимального (см. выше) набора кодов транскрипции в ряде случаев может приводить к указанным сложностям восприятия текста. Приведем в качестве примера фрагмент чернового автографа «Преступления и Наказания», содержащий многослойную правку.

tra l let fut som for  $\pm 2k$ wh wow itten com mitten is pephondre - The Chome us others, side stouted one life county they while a supporter the second to the common the second the second the second second the second second second second second second second second second second second second second second second second second seco

#### **Пример многослойной правки**

*Илл. 41*. Фрагмент чернового автографа к роману «Преступление и Наказание» (РГАЛИ. Ф. 212.1.4. С. 48–49)

*Fig. 41.* Fragment of a draft autograph for the novel "Crime and Punishment" (The Russian State Archive of Literature and Arts. F. 212.1.4. P. 48–49)

Следующим образом выглядела бы транскрипция этого текста даже при использовании минимального набора элементов описания — также приводим ее небольшой фрагмент (с. 48).

### **Пример усложненной транскрипции**

всё пихать в эту дыру под бумагу. [{CaMO<My>}] {Странно мне было самому на эту<sup>1</sup> всю кучу смотреть<> поскорей уж бы с глаз долой, и я рад был<,> что запихал это всё. "Но Бож<е> м<ой><,> <--> подумал я, <--> разве это спрятано<,> разве так прячу<т><?>>><?) Заметно не было, {потому что угол был очень темен.} Но место {выбрано} было дурное.  $\{V$  меня хоть и кружилась голова, а я это понимал.} Я и не рассчитывал [на] <  $\{Y \in V : V \in V\}$ вещи {принесу} [; я рассчитывал сначала только на деньги]. {Я думал<> что будут только одни деньги} {и потому не приготовил места.3} {А деньги то я бы как-нибудь и [иначе] {нашел} спрятать.} {Ясно было}<,> Что делать<.>4 {Завтра надо было всему найти место < > < - > думал я. В изнеможении} Я сел<sup>5</sup> {{Точно} В каком-то недоумении я сел} на диван. [Скоро холод охвати<л>] [{и}] {Только что я сел}<,> {[тотчас же] озноб нестерпимо} затряс меня. Машинально [достал] {потащил} я {подле} со стула мою [ш] [осеннюю] шинель<> [которая тут] {теплую<> но всю} в лохмотья[в]{x}<> [и] накрылся ею [и] {и] сон {[и] {или} бред} меня обхватывал. Но {[волнение] [забота взяла свое и] я вскочил} вдруг<> [я] {точно кто меня опять сдернул, я} опять [всё] сбросил {с себя всё} и<sup>6</sup> [чуть не] [опять] [{и опять}] [бросился] [{вскочил}] {и опять стал} перебирать мое платье. {Как это я мог опять заснуть, и даже не прибрать платье на место. "О Боже мой! и вот - } Так и есть! {так и есть!} Петлю под мышкой [я еще] не снял! {и забыл и не догадался! [Я не догадался опять даже] Что ж у меня разум<> что ли<> ушел<?>, <--> думал я.} <- > Ну если б да розыск и стали осматривать <? > ", я сдернул петлю [и уничтожил всё до последней нитки] { и<, > развернув<, > стал ее разрывать} в куски и

*Илл. 42*. Расшифровка автографа (версия на современном языке) *Fig. 42.* Transcription of the autograph (modern language version)

В данном случае описание текста усложняется не только за счет необходимости частого использования знаков транскрипции, но и из-за такой специфической черты чернового автографа «Преступления и Наказания», как отсутствие в беглом письме многих знаков препинания, необходимых для понимания записи, в связи с чем возникает вопрос о степени публикаторского вмешательства в текст: если восстанавливать знаки, то отражать ли их как неавторские или воспроизводить по умолчанию? Фиксирование неавторского характера знаков при помощи угловых скобок увеличивает число графических элементов транскрибирования и усложняет читательское восприятие текста еще больше. Если же эти знаки воспроизводить, не оговаривая их неавторский характер, читатель будет считать их авторскими.

Именно поэтому особое значение приобретает вариантность представления результатов исследовательской работы: аутентичная языковая версия, сохраняющая текст в том виде, в каком он представлен в рукописи, и языковая версия с расставленными (без угловых скобок) знаками препинания, правила постановки которых специально оговорены публикаторами, становятся взаимодополняющими, и благодаря этому читатель получает максимум информации как о самом тексте, так и об исследовательской работе над ним.

Практика показывает, что при транскрибировании прозы мы сталкиваемся с такими проблемами, как объем чернового текста (это могут быть сотни и даже тысячи страниц при отсутствии или недостаточности автоматизированных способов их обработки), характер заполнения автором рукописного листа с возможным сочетанием разных типов черновиков, связного текста и набросков в разных направлениях и по записанному, правкой высокой сложности более, чем в три-четыре слоя. Все эти условия могут максимально усложнить зрительное восприятие текста в транскрипции.

Следовательно, транскрипция как способ представления материала нуждается в доработке с помощью современных технологий.

Самая сложная задача для нас — это показать особенности творческого процесса автора при помощи программных средств так, чтобы это было максимально понятно и наглядно. В основе этого механизма в нашем проекте те функции, которые определяются спецификой самого творческого процесса при создании текста: мы показываем авторские вычеркивания (функция «Зачеркнуто») и вставки (функция «Дописано»), визуально выделяя (или скрывая) соответствующие фрагменты текстовой расшифровки. Читатель может выбрать различные режимы просмотра, при которых дописанные фрагменты выделяются фоновым цветом, а зачеркнутые либо отображаются зачеркнутым стилем, либо временно скрываются. Таким образом, например, можно скрыть вычеркнутое автором, выделить дописанное и получить результирующий слой авторской правки.

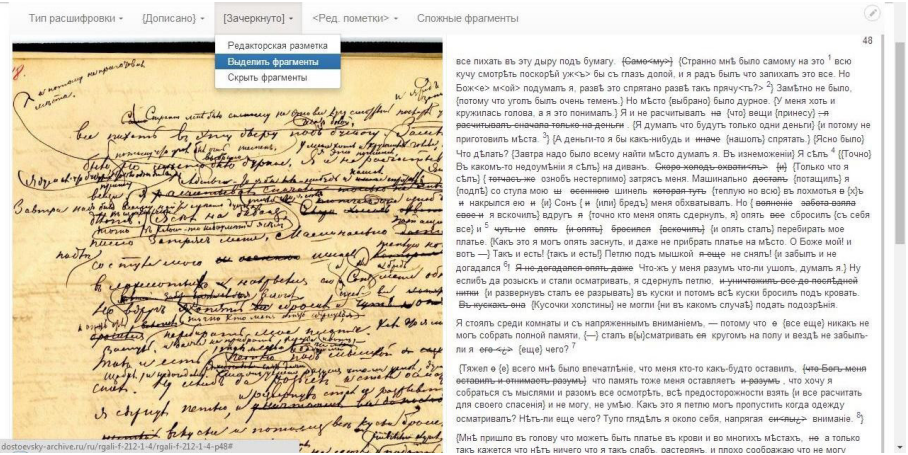

*Илл. 43.* Графическое выделение вычеркнутого *Fig. 43.* Graphic selection of the crossed-out text

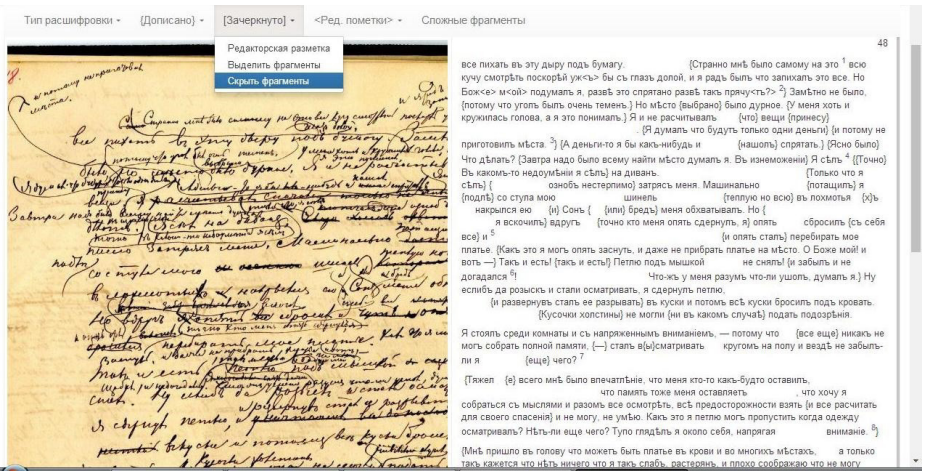

*Илл. 44.* Вычеркнутое скрыто *Fig. 44*. Crossed-out text is hidden

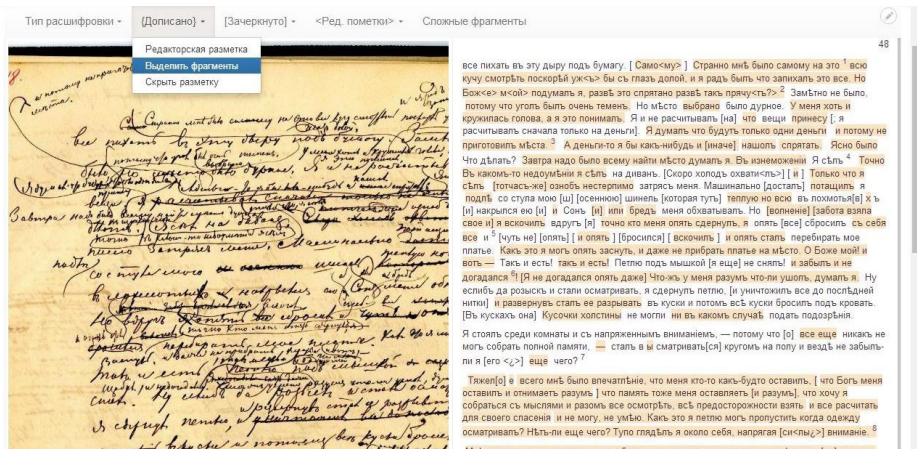

*Илл. 45*. Цветовое выделение вписанного

*Fig. 45.* Color selection of the inscribed text

Наиболее интересной для формального программного анализа представляется последовательность авторского вписывания и вычеркивания. В ходе подготовки публикации текстовых расшифровок с динамической транскрипцией был разработан и реализован оригинальный рекурсивный алгоритм, позволяющий интерпретировать редакторскую разметку. В нетривиальных случаях читателю доступна функция «Сложные фрагменты», позволяющая в интерактивном режиме увидеть слои авторской правки:

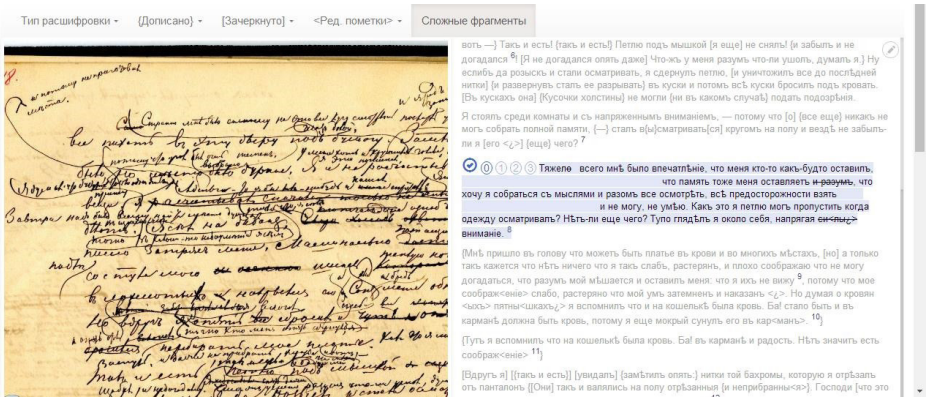

*Илл. 46*. Пример работы со сложными фрагментами текста *Fig. 46*. Example of working with complex text fragments

Из сказанного следует, что мы доработали модель электронного представления текста именно в направлении этой задачи — отражения слоев правки и главных особенностей творческого процесса. Это особенно важно, если учесть, что мы имеем дело с прозаическими текстами большого объема и черновой правкой высокой сложности (когда этих слоев много).

Имеет значение подробное вербальное описание информации о расположении записей на странице и их взаимосвязи. При установке на постраничное воспроизведение источника нужны комментарии, разъясняющие ход творческого процесса автора. Такие пояснения включаются в саму транскрипцию в виде подстрочных примечаний к конкретным местам текста, а в случае большего объема и концептуальности исследовательских наблюдений подобного рода материалы целесообразно публиковать отдельно. В данном случае цифровой архив выполняет и функции электронной библиотеки, где в соответствующем разделе размещены научные работы по текстологии и другим аспектам исследования творчества Достоевского.

Таким образом, собственно организация и настройка программной платформы для цифрового архива предполагает создание функций, актуальных для мультимедийного представления результатов исследовательской работы в глобальной сети: создание форм, представляющих информационные материалы, включая отсканированный документ (рукопись); его расшифровки в HTML и PDF в современной и аутентичной языковых версиях; создание шаблонов и макетов страниц различных типов (стартовая, информационная, страница рукописи, публикация и др.); страниц разделов; навигации (меню); расширенной формы регистрации; инструментария, обеспечивающего создание мультиязычных административных и клиентских интерфейсов.

Перспективы развития цифрового архива Достоевского заключаются в дальнейшей доработке его функционала и содержательного наполнения согласно тем принципам, о которых было сказано в начале статьи — доступность и полнота материала, установка на аутентичность отражения текстовой информации, полноценное использование технического инструментария.

Ниже представлена рабочая версия оригинал-макета сайта в соответствии с изложенной концепцией цифрового архива Достоевского.

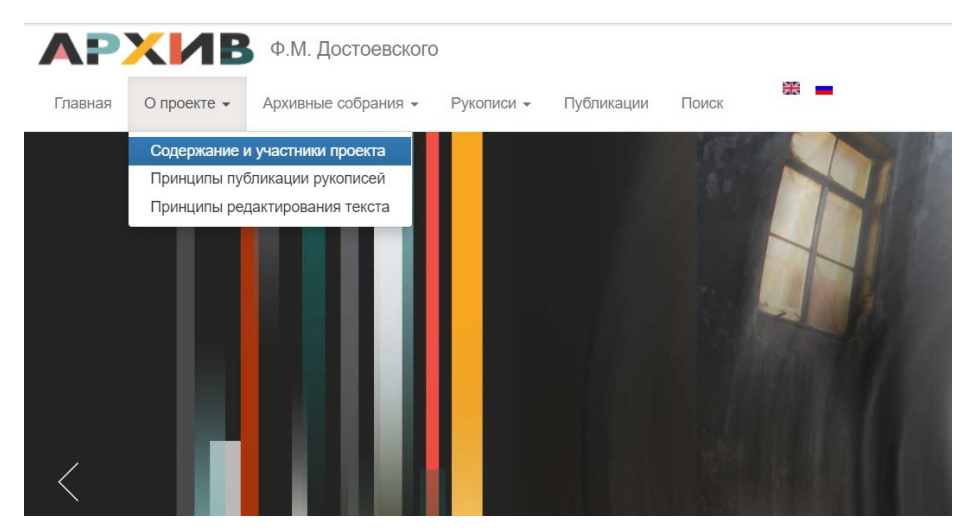

*Илл. 47.* Раздел «О проекте» *Fig. 47.* About the Project section

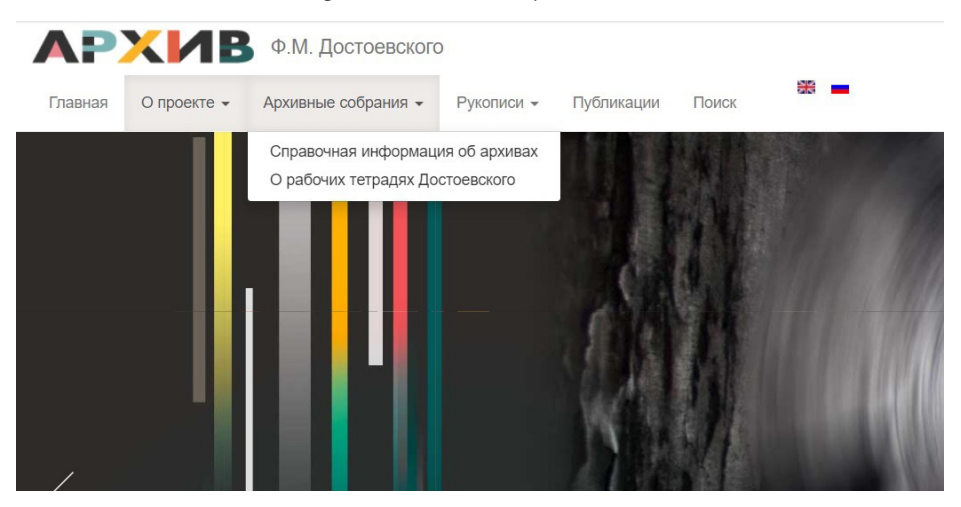

*Илл. 48*. Раздел «Архивные собрания» *Fig. 48*. Archival Collections section

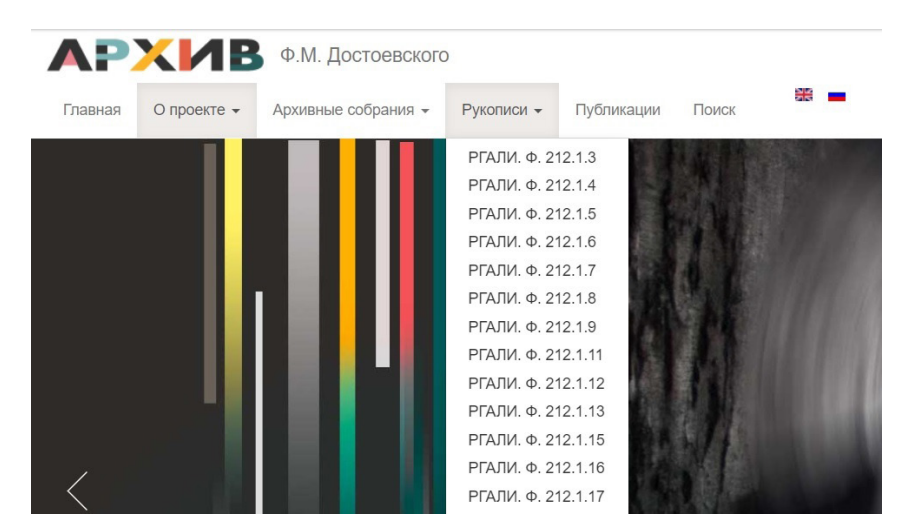

*Илл. 49.* Раздел «Рукописи»

*Fig. 49*. Manuscripts section

На данный момент структура сайта включает шесть основных разделов: стартовую страницу «Главная», на которой содержатся сведения о научном коллективе, создавшем цифровой архив Достоевского; раздел «О проекте», включающий описание работы и обоснование принципов электронной публикации и редактирования текстов Достоевского; пополняемый раздел «Архивные собрания» с характеристикой фондов хранения рукописей Достоевского; пополняемый раздел «Рукописи» с выложенными в нем единицами хранения (здесь читатель может пройти по нужному шифру и получить доступ к той или иной рабочей тетради Достоевского и исследовательской расшифровке текста); пополняемый раздел «Публикации», в котором размещается библиотека исследований о Достоевском; раздел «Поиск», который предусматривает возможность поиска по транскрипции рукописных текстов.

## **Цифровой архив как форма разработки и применения новых методов изучения рукописного наследия Достоевского**

В настоящее время все большую актуальность приобретают междисциплинарные исследования, связанные с применением новейших информационных технологий в сфере гуманитарного знания. Для изучения рукописного наследия Достоевского данный подход представляет несомненную ценность. Тексты писателя опубликованы с большим числом искажений, которые объясняются не только редакторским и корректорским вмешательством в текст, но и неразработанностью самой методологии чтения и комментирования рукописей, недостаточной изученностью специфики творческого процесса Достоевского. Неверное прочтение текстов приводит к ошибкам их исследовательского истолкования, как на уровне черновиков писателя, так и при обращении к окончательным текстам, включая и знаменитые романы Достоевского.

Таким образом, актуальность разработки новых методов изучения рукописного наследия Достоевского обосновывается тем, что графические особенности текстов писателя (как почерк, так и невербальную графику) следует рассматривать как отправную точку для понимания авторского текста, анализировать и представлять читателю во всей полноте и смысловых взаимосвязях. От точности прочтения рукописного текста зависит адекватность его последующей научной интерпретации, что важно не только для исследования черновиков, но и для решения многих проблем изучения печатных текстов Достоевского и его окружения, в том числе при датировании и атрибуции материала. Для этого необходимо сочетание возможностей текстологии как филологической науки и современных программных методов обработки информации. Эта работа имеет несомненную научную и практическую ценность — она позволяет собрать, в том числе автоматизированными способами, информацию о почерке писателя, графических формах передачи смыслов, особенностях творческого процесса, разработать методы прочтения трудночитаемых слов в черновых текстах Достоевского, критически оценить существующие научные интерпретации творческого наследия писателя.

В задачи нашего исследования входят разработка и обоснование программных методов сбора и систематизации данных о почерке Достоевского (выделение типичных и нетипичных написаний, вариантов буквенных начертаний); составление описания и классификации невербальных форм выражения смысла в рукописях писателя — рисунков и условных обозначений автора; изучение каллиграфии Достоевского; включение образцов невербальных форм и каллиграфии с их идентификациями и описаниями в разрабатываемое онлайн-приложение; исследование значения графических характеристик для решения вопросов датирования записей. В совокупности решение этих задач служит разработке методологии чтения рукописного текста Достоевского и, в конечном счете, — методологии анализа творческого процесса, точного прочтения и интерпретации текста, с использованием возможностей программирования. Основой для выполнения этих задач служит работа, начатая нами в проектах, посвященных текстологическому изучению рукописей Достоевского.

Использование программных средств ведется в следующих направлениях: текстологическая разметка (с помощью TEI или аналогичных языков разметки), программная обработка размеченных текстов, сопоставление графического содержимого страниц рукописи и текстовых расшифровок. В созданном нами цифровом архиве Достоевского предлагается подход, связанный с созданием корпуса образцов начертаний и изображений,

методики их исследования и с разработкой соответствующего программного обеспечения, реализующего задачи точной расшифровки и текстологического анализа рукописного наследия Достоевского. Это позволило бы исследователям работать с рукописями Достоевского, имея необходимый технический инструментарий и базу данных об авторском почерке, графических и содержательных характеристиках текста, специфике творческого процесса.

В настоящее время на основе созданного архива мы начали работу над созданием онлайн-библиотеки вербальной и невербальной графики Достоевского. На данный момент разработан классификатор, позволяющий систематизировать образцы графических изображений по следующим критериям.

*Тип графики*:

1) Невербальная → рисунки (классификация по типам) и условные знаки (классификация по типам).

2) Вербальная → текст.

*Тип текста*:

1) Каллиграфия → классификация по типам.

Объектом анализа являются общие (инварианты) и индивидуальные признаки (особенности) каллиграфии.

2) Скоропись.

Исследование скорописи предполагает составление словника на материале записных тетрадей Достоевского, в том числе на повторяющихся примерах написаний, анализ которых позволит определить типичные и нетипичные признаки буквенных сочетаний. Это в свою очередь должно стать дополнительным исследовательским инструментарием для распознания трудночитаемых записей Достоевского.

*Вид записи*:

1) Карандаш.

2) Перо.

Техническая реализация классификатора состоит в следующем. За основу для отбора информации принимаются страница рукописи и слово. По этим двум единицам анализа организован поиск на сайте. В пределах рукописной страницы автоматизированным способом отбираются графемы, относящиеся как к вербальной, так и к невербальной графике, и в каждом конкретном случае снабжаются необходимым исследовательским комментарием, пополняя онлайн-библиотеку образцов графики Достоевского.

# **Первый этап технологической реализации библиотеки графических образцов**

Особенности технологической реализации обусловлены стратегией пополнения и развития ресурса. Различные группы пользователей имеют свои возможности, связанные с просмотром, добавлением и редактированием

материалов. Внешний зарегистрированный пользователь имеет право просмотра полномасштабных сканов страниц рукописей, их расшифровок с динамической транскрипцией и библиотеки графем. Участники же проекта могут добавлять и редактировать как текстовые, тек и графические материалы.

Таким образом, ставится задача создания инструментов двух типов: для просмотра и для контентного пополнения. В настоящий момент возможности эффективного просмотра поддерживаются инструментами поиска и фильтрации по категориям. По мере пополнения базы данных инструменты будут развиваться.

# Москва

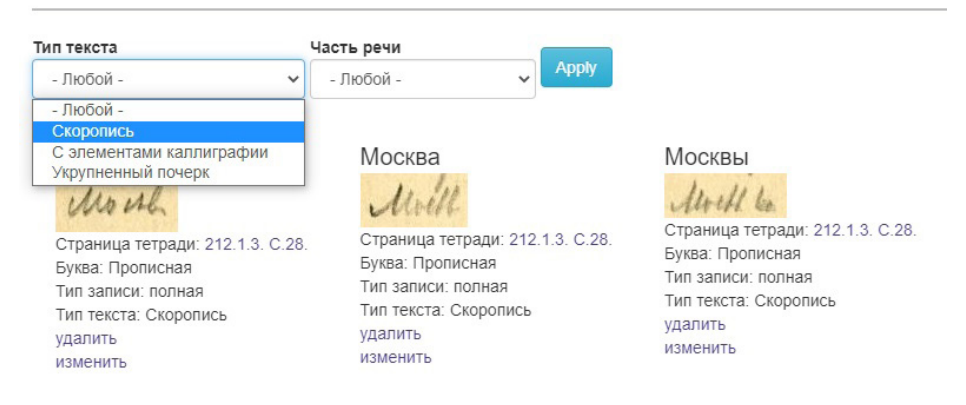

*Илл. 50.* Графические образцы, соответствующие словоформе *Fig. 50.* Graphic samples that correspond to the word form

Если инструменты просмотра достаточно типичны, то задачи создания инструментария, обеспечивающего пополнение библиотеки графических образцов, представляются весьма нетривиальными. Участники проекта должны иметь возможность работать онлайн и в любой момент видеть обновленные результаты совместной деятельности. В процессе работы можно выделить ряд задач, каждая из которых требует соответствующей технологической реализации: просмотр отсканированной страницы рукописи, выделение фрагмента изображения, заполнение обязательных полей, привязка к категориям, расширения списка терминов и категорий и т. д.

В настоящий момент на базовом уровне выделено несколько категорий графических элементов, каждый из которых имеет свой дополнительный набор классификационных признаков: вербальная графика, каллиграфия и невербальная графика (рисунки, условные знаки, цифры).

Процесс разработки инструментальных средств основывался на необходимости использования существующих в системе цифровых изображений рукописных страниц и установления связи между страницами тетради и вновь создаваемыми страницами. С целью оптимизации работы был создан алгоритм, позволяющий устанавливать такую связь автоматически во время добавления любого вида графем. Алгоритм позволяет использовать уже существующее изображение сканов страниц тетрадей для определения требуемых фрагментов и автоматически устанавливать ссылку на исходную страницу тетради. Второй особенностью оптимизации инструментов является возможность выделения фрагментов изображения онлайн. Исследователь имеет возможность, используя привычный интерфейс выделения фрагментов изображений в виде рамки, передвигать и масштабировать ее. В результате, во время сохранения материала, координаты выделенного фрагмента используются для автоматического создания нового файла, в котором сохраняется фрагмент изображения. Таким образом, исключается необходимость использования дополнительного графического приложения, и уменьшаются трудозатраты на создание и загрузку файлов с фрагментами.

I Perferentine descriptions au abitrica anno sucoliste rememento de contra contra contra contra de contra a contra contra contra contra contra contra contra contra contra contra contra contra contra contra contra contra co The recovered of the content paperint auth to organizate de lady rue moins ne met comme payerne comme apres Monseoum te nomoving und having west No Mars Duerustums we bu popularie , adeal sudveni

*Илл. 51*. Онлайн инструмент выбора фрагмента изображения *Fig. 51.* Online Image Fragment selection tool

Каждый из типов материалов для вербальной и невербальной графики, а также каллиграфии имеют свои классификаторы, часть из них содержит набор постоянных статических признаков. Перечень словоформ должен, напротив, пополняться. С этой целью реализована возможность автоматического добавления термина в классификатор в ходе создания материала. Для связи с существующими терминами используется механизм автодополнения: при начале ввода термина в поле появляется подсказка. Если нужная словоформа отсутствует в перечне, она будет автоматически в него добавлена по завершении ввода.

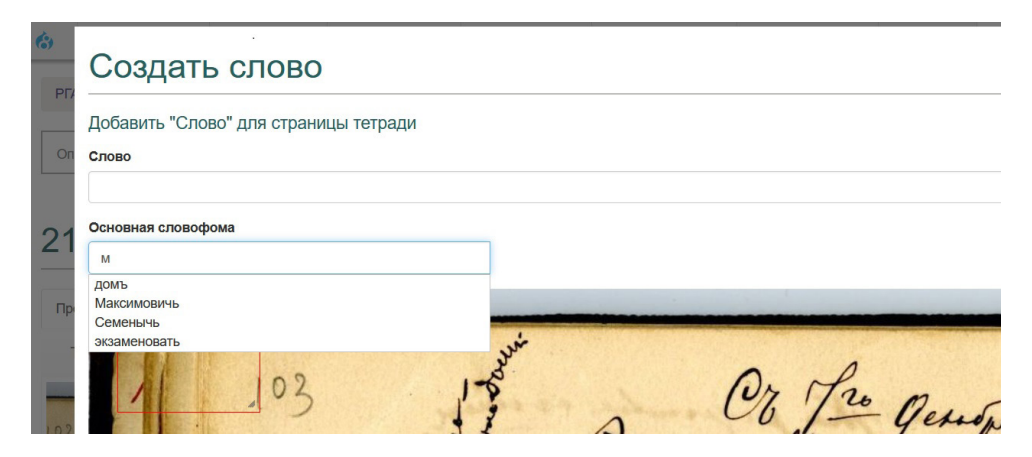

*Илл. 52*. Инструмент «автодополнение» для словаря словоформ

*Fig. 52*. The Auto-completion tool for the word form dictionary

Таким образом, существующий инструментарий позволяет выделить графический элемент и задать привязку к категориям, параллельно автоматически пополняется словник. Графемы сохраняют связь со страницей рукописи, что позволяет организовать вывод элементов библиотеки графических образцов с необходимыми перекрестными ссылками. Инструментарий редактора и возможности просмотра материалов внешними пользователями будут развиваться по мере пополнения базы данных.

### **Примечания**

- $^1$  См. также результаты проекта, включая изложение концепции спектрального анализа рукописей Дэвида Ливингстона, на другом ресурсе — Livingstone Online: [Wisnicki Adrian S. Project History (1)], [Wisnicki Adrian S. Project History (2)].
- <sup>2</sup> См. список участников: [Les transcripteurs du manuscrit de "Madame Bovary"]. По такому же принципу организован проект «Расшифровать Бентама»: Transcribe Bentham. URL: https://blogs.ucl.ac.uk/transcribe-bentham/ Он был начат в сентябре 2010 г. сотрудниками Университетского колледжа Лондона (University College London, UCL), при участии: UCL Research IT Services, UCL Library Services, UCL's Centre for Digital Humanities, UCL Digital Media Services и онлайн-сообщества. На сайте представлены цифровые изображения рукописей английского философа Иеремии (Джереми) Бентама (1748–1832).
- $3$  TEI (Text Encoding Initiative) один из стандартов, позволяющих размечать текстовый документ, определять в нем значимые элементы и формировать метаданные. Стандарт METS (Metadata Encoding and Transmission Standard) дает дополнительные возможности по описанию связей между фрагментами документа и соответствующей метаинформацией.
- <sup>4</sup> См. также сайты цифровых архивов Мэри Шелли (Годвин) (URL: http://shelleygodwinarchive. org), Стендаля (URL: http://www.manuscrits-de-stendhal.org/), Эдварда Мунка (URL: https:// www.emunch.no) и др.
- <sup>5</sup> На момент завершения работы над данной статьей доступ к ресурсу по указанной ссылке отсутствовал.
- <sup>6</sup> Исключение составляют печатные издания рукописей романа «Братья Карамазовы», подготовленные А. С. Долининым (на рус. яз.) и В. Л. Комаровичем (на нем. яз.): [Ф. М. Достоевский. Материалы и исследования, 1935], [F. M. Dostojewski. Die Urgestalt der "Brüder Karamasoff"].

### **Список литературы**

- 1. Автограф. ХХ век. Электронный архив русской литературы. О проекте [Электронный ресурс]. URL: http://literature-archive.ru/ru (01.06.2021).
- 2. Тарасова Н. А. Условные знаки Достоевского (на материале записных тетрадей 1875–1876 и 1876–1877 гг.) // Достоевский и мировая культура / Литературно-мемориальный музей Ф. М. Достоевского; Институт мировой литературы им. А. М. Горького РАН. Комиссия по изучению творчества Достоевского. СПб.; М.: Серебряный век, 2004. № 20. С. 375–394.
- 3. Тарасова Н. А. Творческие дневники Достоевского: текстологические, биографические, интермедиальные аспекты исследования романа «Подросток» // Роман Ф. М. Достоевского «Подросток»: современное состояние изучения / под ред. Т. А. Касаткиной. М.: ИМЛИ РАН, 2021. (В печати.)
- 4. Ф. М. Достоевский. Материалы и исследования / АН СССР; Институт русской литературы; под ред. А. С. Долинина. Л.: Изд-во АН СССР, 1935. 603 с.
- 5. Хомякова Е. В. Технология мультимедийного представления творческой истории текста в электронном издании (издательский проект «Видеотекст»): дис. … канд. филол. наук. СПб., 2017. 151 с.
- 6. Codex Sinaiticus. Раздел «Проект». Подраздел «Транскрипция» [Электронный ресурс]. URL: http://www.codex-sinaiticus.net/ru/project/transcription.aspx (01.06.2021).
- 7. Codex Sinaiticus. Раздел «Проект». Подраздел «Развитие веб-сайта» [Электронный ресурс]. URL: http://www.codex-sinaiticus.net/ru/project/webdevelopment.aspx (01.06.2021).
- 8. F. M. Dostojewski. Die Urgestalt der "Brüder Karamasoff". Dostojewskis Quellen, Entwürfe und Fragmente / erläutert von W. Komarowitsch. München: R. Piper, 1928. 621 s.
- 9. Équipe Proust [Электронный ресурс]. URL: http://www.item.ens.fr/proust/ (01.06.2021).
- 10. Jane Austen's Fiction Manuscripts. Introduction to the Edition. The role of facsimiles [Электронный ресурс]. URL: https://janeausten.ac.uk/edition/intro.html (01.06.2021).
- 11. Jane Austen's Fiction Manuscripts. Methodology. Imaging [Электронный ресурс]. URL: https://janeausten.ac.uk/about/methodology.html (01.06.2021).
- 12. Les transcripteurs du manuscrit de "Madame Bovary" [Электронный ресурс]. URL: https:// www.bovary.fr/dossiers/transcripteurs/0\_noms.htm (01.06.2021).
- 13. Pushkin Digital. О проекте [Электронный ресурс]. URL: https://www.pushkin-digital.ru/ about (01.06.2021).
- 14. The background to this edition: the Van Gogh Letters Project. The nature and purpose of this edition [Электронный ресурс]. URL: http://vangoghletters.org/vg/about\_1.html#intro.VI.1.2 (01.06.2021).
- 15. The Electronic Beowulf / by Kevin S. Kiernan [Электронный ресурс]. URL: http://www. uky.edu/~kiernan/welcome/1993.htm (01.06.2021).
- 16. The Inscriptions of Roman Tripolitania / ed. by J. M. Reynolds and J. B. Ward Perkins (in collaboration with S. Aurigemma, R. Bartoccini, G. Caputo, R. Goodchild, and P. Romanelli). Rome: British School at Rome, 1952. 10  $\times$ 7½. Pp. vii + 286. 9 maps, 11 plates, 17 figures.
- 17. Wisnicki Adrian S. Project History (1) / Debbie Harrison, ed. // *Livingstone's 1871 Field Diary* / Adrian S. Wisnicki, dir. *Livingstone Online*. Adrian S. Wisnicki and Megan Ward, dirs. University of Maryland Libraries, 2017 [Электронный ресурс]. URL: http://livingstoneonline. org/uuid/node/d2c119f4-4ada-4b18-9aca-6e79a46dc975 (01.06.2021).
- 18. Wisnicki Adrian S. Project History (2) / Debbie Harrison, ed. // *Livingstone's 1871 Field Diary* / Adrian S. Wisnicki, dir. *Livingstone Online*. Adrian S. Wisnicki and Megan Ward, dirs. University of Maryland Libraries, 2017 [Электронный ресурс]. URL: http://livingstoneonline. org/uuid/node/73c6634d-9b48-417f-ae97-81cc19dc0f23 (01.06.2021).

### **References**

- 1. *Avtograf. ХХ vek. Elektronnyy arkhiv russkoy literatury. O proekte* [*Autograph. The 20th Century. Electronic Archive of Russian Literature. About the Project*]. Available at: http://literature-archive.ru/ru (accessed on June 1, 2021). (In Russ.)
- 2. Tarasova N. A. Symbols of Dostoevsky (Based on the Notebooks of 1875–1876 and 1876–1877. In: *Dostoevskiy i mirovaya kul'tura* [*Dostoevsky and World Culture*]. St. Petersburg, Moscow, Serebryanyy vek Publ., 2004, no. 20, pp. 375–394. (In Russ.)
- 3. Tarasova N. A. Dostoevsky's Creative Diaries: Textological, Biographical, Intermedia Aspects of the Study of the Novel "The Adolescent". In: *Roman «Podrostok»: sovremennoe sostoyanie izucheniya* [*Dostoevsky's Novel* "*The Adolescent"*: *The Current State of Study*]. Moscow, The Gorky Institute of World Literature of the Russian Academy of Sciences Publ., 2021. (In print). (In Russ.)
- 4. *F. M. Dostoevskiy. Materialy i issledovaniya* [*F. M. Dostoevsky. Materials and Researches*]. Leningrad, Academy of Sciences of the USSR Publ., 1935. 603 p. (In Russ.)
- 5. Khomyakova E. V. *Tekhnologiya mul'timediynogo predstavleniya tvorcheskoy istorii teksta v elektronnom izdanii (izdatel'skiy proekt «Videotekst»): dis. … kand. filol. nauk* [*Technology of Multimedia Presentation of the Creative History of the Text in the Electronic Edition (Publishing Project "Videotext"). PhD. philol. sci. diss.*]. St. Petersburg, 2017. 151 p. (In Russ.)
- 6. *Codex Sinaiticus. Razdel «Proekt». Podrazdel «Transkriptsiya»* [*Codex Sinaiticus. Section "Project". Subsection "Transcription"*]. Available at: http://www.codex-sinaiticus.net/ru/project/transcription.aspx (accessed on June 1, 2021). (In Russ.)
- 7. *Codex Sinaiticus*. *Razdel «Proekt». Podrazdel «Razvitie veb-sayta»* [*Codex Sinaiticus. Section "Project". Subsection "Website Development"*]*.* Available at: http://www.codex-sinaiticus.net/ ru/project/webdevelopment.aspx (accessed on June 1, 2021). (In Russ.)
- 8. F. M. Dostojewski. *Die Urgestalt der Brüder Karamasoff. Dostojewskis Quellen, Entwürfe und Fragmente* [*An Original Image of "The Brothers Karamazov". Dostoevsky's Manuscripts, Drafts and Fragments*]. Munich, R. Piper Publ., 1928. 621 p. (In German)
- 9. *Équipe Proust* [*Proust Team*]. Available at: http://www.item.ens.fr/proust/ (accessed on June 1, 2021). (In French)
- 10. *Jane Austen's Fiction Manuscripts. Introduction to the Edition. The Role of Facsimiles* Available at: https://janeausten.ac.uk/edition/intro.html (accessed on June 1, 2021). (In English)
- 11. *Jane Austen's Fiction Manuscripts. Methodology. Imaging.* Available at: https://janeausten. ac.uk/about/methodology.html (accessed on June 1, 2021). (In English)
- 12. *Les transcripteurs du manuscrit de Madame Bovary* [*The Transcriptionists of Madame Bovary's Manuscript*]. Available at: https://www.bovary.fr/dossiers/transcripteurs/0\_noms.htm (accessed on June 1, 2021). (In French)
- 13. *Pushkin Digital. O proekte* [*Pushkin Digital. About the Project*]. Available at: https://www. pushkin-digital.ru/about (accessed on June 1, 2021). (In Russ.)
- 14. *The Background to this Edition: the Van Gogh Letters Project. The Nature and Purpose of this Edition*. Available at: http://vangoghletters.org/vg/about\_1.html#intro.VI.1.2 (accessed on June 1, 2021). (In English)
- 15. *The Electronic Beowulf*. Available at: http://www.uky.edu/~kiernan/welcome/1993.htm (accessed on June 1, 2021). (In English)
- 16. *The Inscriptions of Roman Tripolitania*. Rome, British School at Rome Publ., 1952. 286 p. (In English)
- 17. Wisnicki Adrian S. Project History (1). In: *Livingstone's 1871 Field Diary*, 2017. Available at: http://livingstoneonline.org/uuid/node/d2c119f4-4ada-4b18-9aca-6e79a46dc975 (accessed on June 1, 2021). (In English)
- 18. Wisnicki Adrian S. Project History (2). In: *Livingstone's 1871 Field Diary,* 2017. Available at: http://livingstoneonline.org/uuid/node/73c6634d-9b48-417f-ae97-81cc19dc0f23 (accessed on June 1, 2021). (In English)

#### **ИНФОРМАЦИЯ ОБ АВТОРАХ / INFORMATION ABOUT THE AUTHORS**

*Тарасова Наталья Александровна,* доктор филологических наук, ведущий научный сотрудник, Институт русской литературы (Пушкинский Дом) РАН, Российская Академия наук (наб. Макарова, 4, г. Санкт-Петербург, Российская Федерация, 199034); ORCID: 0000-0002-8775-1434; e-mail:nsova74@ mail.ru.

*Мбого Ирина Анатольевна*, старший преподаватель кафедры информационных систем в искусстве и гуманитарных науках, Санкт-Петербургский государственный университет (Университетская набережная, д. 7/9, г. Санкт-Петербург, Российская Федерация, 199034); ORCID: 0000-0002-5942- 7143; e-mail: irina.mbogo@gmail.com.

*Захаркина Валентина Валентиновна*, к. ф.-м. н., доцент, Санкт-Петербургский государственный университет (Университетская набережная, д. 7/9, г. Санкт-Петербург, Российская Федерация, 199034); ORCID: 0000-0002-4950-2410; e-mail: zakharkina@ gmail.com.

**Поступила в редакцию / Received** 12.07.2021 **Поступила после рецензирования и доработки / Revised** 18.08.2021 **Принята к публикации / Accepted** 25.08.2021 **Дата публикации / Date of publication** 15.09.2021

*Natalia A. Tarasova*, PhD (Philology), Leading Researcher, the Institute of Russian Literature (Pushkinskiy Dom), Russian Academy of Sciences (nab. Makarova 4, Saint Petersburg, 199034, Russian Federation); ORCID: 0000- 0002-8775-1434; e-mail: nsova74@mail.ru.

*Irina А. Mbogo,* Senior Lecturer of the Department of Information Systems in the Arts and Humanities, Saint Petersburg State University (Universitetskaya naberezhnaya 7/9, Saint Petersburg, 199034, Russian Federation); ORCID: 0000-0002-5942-7143; e-mail: irina.mbogo@ gmail.com.

*Valentina V. Zakharkina,* PhD (Physico-Mathematical Sciences), docent, Saint Petersburg State University (Universitetskaya naberezhnaya 7/9, Saint Petersburg, 199034, Russian Federation); ORCID: 0000-0002-4950-2410; e-mail: zakharkina@gmail.com*.*